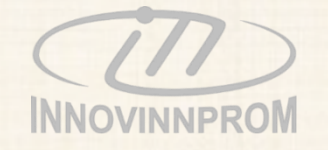

# УПРАВЛІННЯ ВИРОБНИЦТВОМ Industrial Internet of Things Manufacturing execution system IIoT СИСТЕМА

# MES САКУРА-Технологія

Industry 4.0

- ✓ **Всеохоплюючий контроль виробництва**
- ✓ **Підвищення продуктивності виробництва**
- ✓ **Оптимізація енерговитрат**

УКРАЇНА **÷** 2020 **÷** Вінниця

# **Industrial Internet of Things система САКУРА**

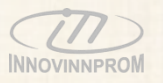

IIoT система САКУРА - промислова система контролю і управління діяльністю підприємств агрохолдингу призначена для управління всіма виробничими і технологічними процесами на зернопереробних підприємствах

Система побудована на принципах інтернету відкритих речей в рамках вимог четвертої промислової революції Industry 4.0 Система орієнтована на всеохоплюючий контроль процесів на елеваторі від датчика до АРМ керівника холдингу

Система має вбудовані елементи штучного інтелекту та саморегулювання для оптимізації фінансових витрат підприємства за рахунок оптимізації взаємно інтегрованих виробничих і технологічних процесів та зниження ролі людського фактору

Система взаємодіє з системами управління виробництвом і включає два основних компонента:

# **ERP PLM система кількісного і якісного обліку зерна і зернопродуктів САКУРА-Виробництво**

- ❖ Отримання своєчасної і достовірної інформації про роботу підприємств
- ❖ Формування та контроль обґрунтованих планів на підставі аналізу даних про наявні ресурси
- ❖ Оперативний контроль і управління матеріальними ресурсами
- ❖ Запобігання випадкам втрат і можливостям розкрадання, обману при переробці та відпуску продукції
- Аналіз результатів роботи підприємства та формування оптимальної організації праці і виробничих процесів
- ❖ Підвищення продуктивності праці за рахунок перерозподілу функцій, прав і обов'язків робочого персоналу та адміністрації

ERP – Enterprise Resource Planning PLM – Product Lifecycle Management MES – Manufacturing execution system

# **MES система контролю технологічних витрат САКУРА-Технологія**

- ❖ Контроль виробничих процесів на підприємствах холдингу
- ❖ Контроль і аналіз енерговитрат щодо зберігання, сушки і переміщення зернопродуктів по кожному підприємству
- ❖ Контроль і аналіз ефективності використання обладнання підприємствами
- ❖ Контроль працездатності систем і обладнання підприємств
- ❖ Аналіз і оптимізація технологічних процесів, формування резервів запасних частин і пально-мастильних матеріалів для проведення технічного обслуговування
- **Industry 4.000 MM** ❖ Надання керівництву холдингу узагальнених та конкретизованих інформаційних і довідкових даних про хід виробничих і технологічних процесів на підприємствах, у тому числі інформації від Системи САКУРА-Виробництво

# **Industrial Internet of Things система САКУРА – склад Системи**

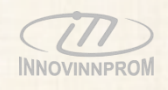

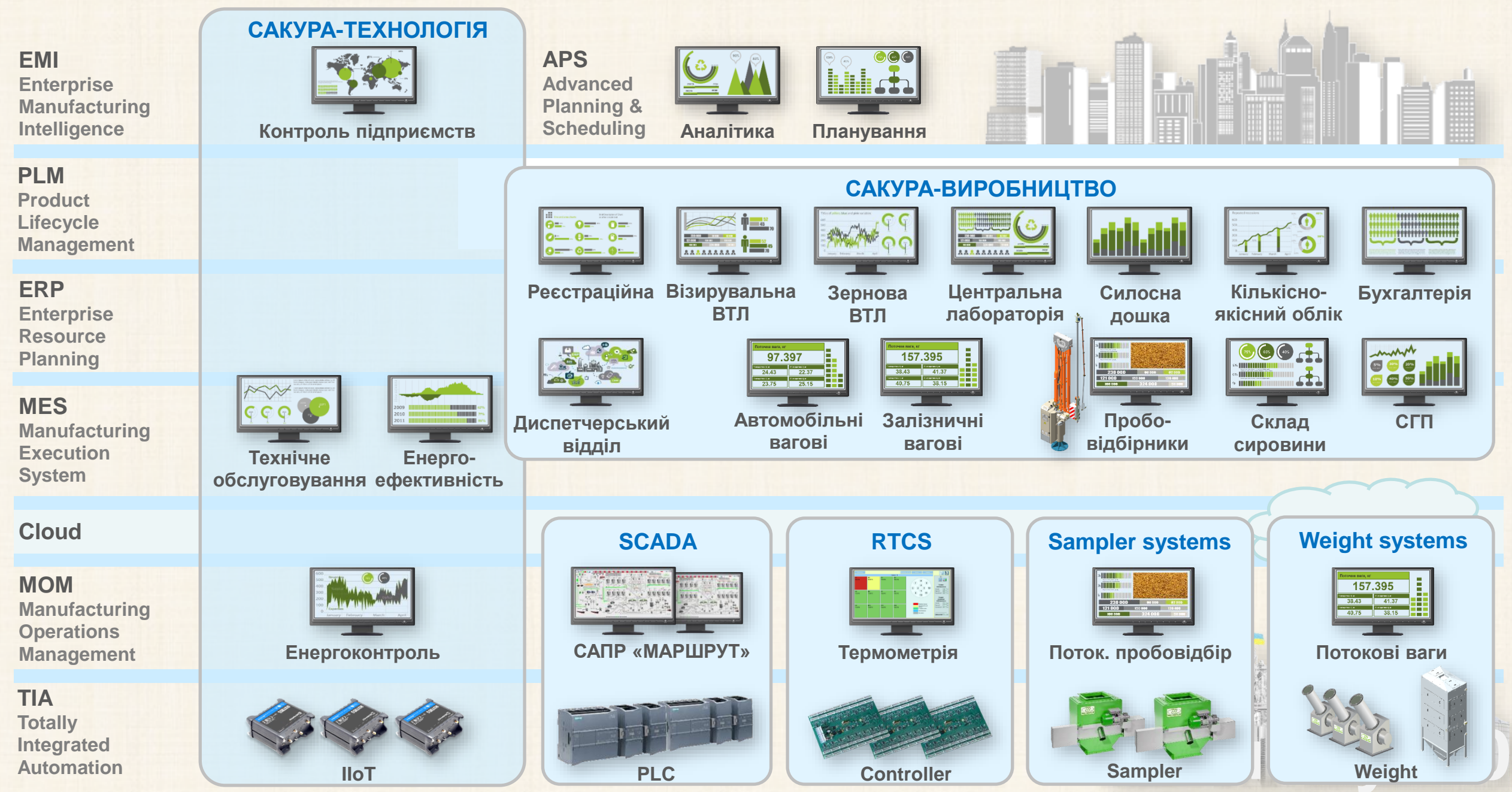

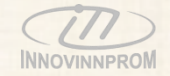

# УПРАВЛІННЯ ВИРОБНИЦТВОМ Industrial Internet of Things Manufacturing execution system IIoT MES

CARCHACO

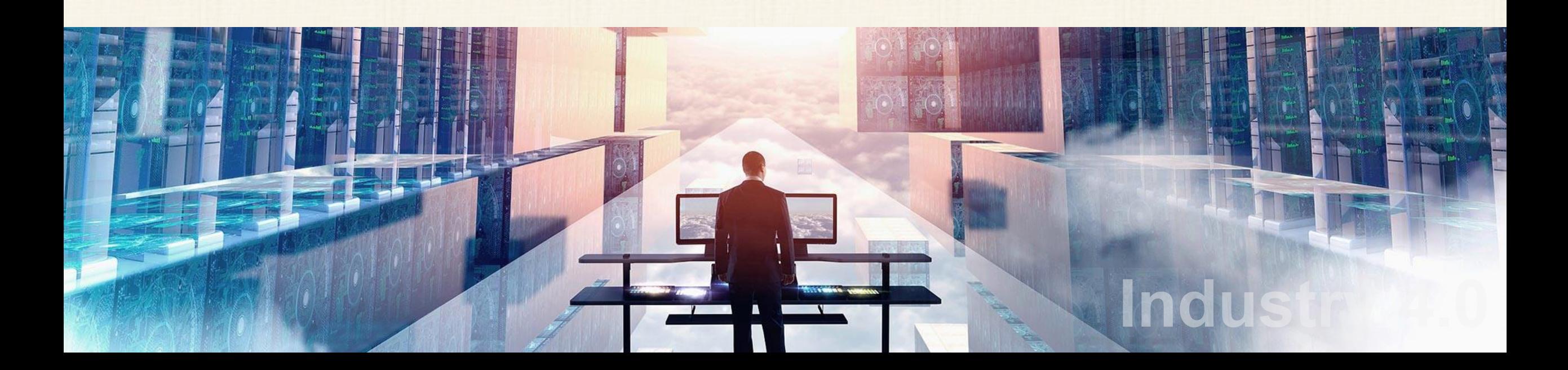

# **Структура інформаційного обміну Системи САКУРА-Технологія**

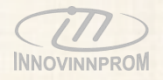

Всі дані Системи циркулюють і зберігаються в хмарних сервісах з гарантованим захистом та резервуванням даних. АРМ Системи є мережевими і можуть бути розгорнуті і доступні в будь-якій точці мережі.

Вибір хмарного сервісу здійснюється Замовником. В залежності від масштабу Системи, що розгортається, кількості АРМ та об'єму даних, це може бути як локальний ПК або сервер підприємства, так і сервіс провідних світових розробників, наприклад [Google](https://cloud.google.com/) Cloud, [Microsoft](https://azure.microsoft.com/ru-ru/) Azure, Amazon Web [Services](https://aws.amazon.com/) або інший.

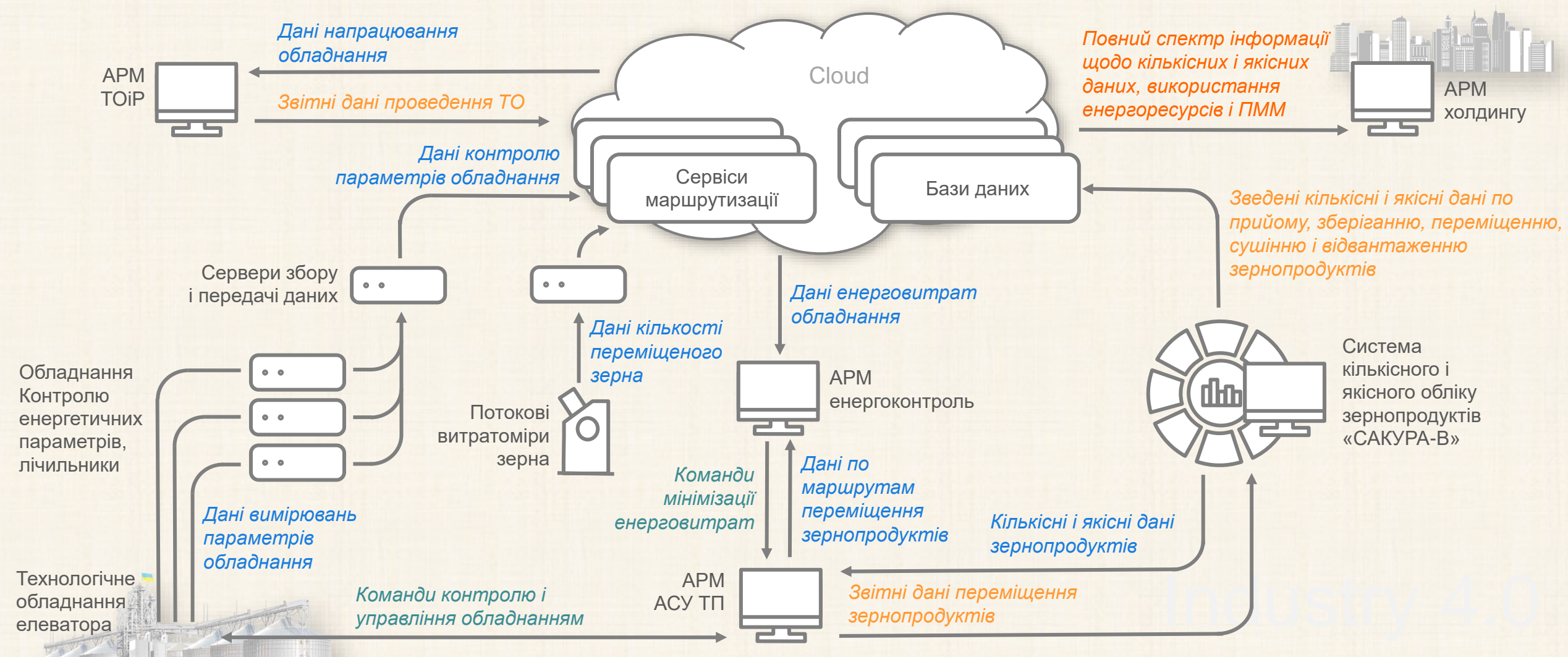

#### **Принцип вимірювання енергоефективності технологічних операцій**

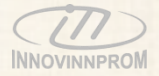

Принцип вимірювання енергоефективності технологічних операцій на підприємстві полягає у вимірюванні кількості затрачених енергоресурсів на виконання технологічних операцій з переміщення, сушіння, відвантаження відомої кількості зернопродуктів і на основі отриманих даних розрахунок коефіцієнту енергоефективності.

Вимірювання кількості затрачених енергоресурсів здійснюється шляхом отримання даних зі штатної приводної техніки (частотних приводів і плавних пусків) і лічильників енергоресурсів (електроенергії, газу, тепла) та додатково встановлених на кожному механізмі приладів вимірювання електричних параметрів.

Вимірювання кількості переміщених зернопродуктів здійснюється шляхом отримання даних з Системи кількісного і якісного обліку зернових «САКУРА-Виробництво» або іншої штатної системи підприємства і даних від наявних на підприємстві ваг та встановленням потокових витратомірів на вході кожного вертикального транспортера (норії).

Енергоефективність процесів переміщення зернових визначається для операцій прийому, переміщення та відвантаження зернових визначаєтьсяяк відношення кількості електроенергії, яка витрачена на виконання технологічної операції до маси переміщеного продукту і вираховується за формулою:

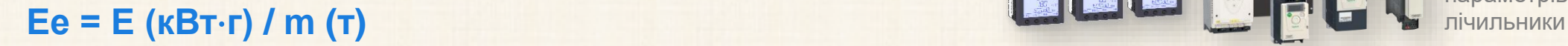

Потокові витратоміри

> *Дані про кількість переміщенного, просушенного зерна*

前面前端

АРМ **VEEES** управління виробництвом

*Дані про маршрути переміщення зерна* 

Система кількісного і якісного обліку зернопродуктів «САКУРА-B»

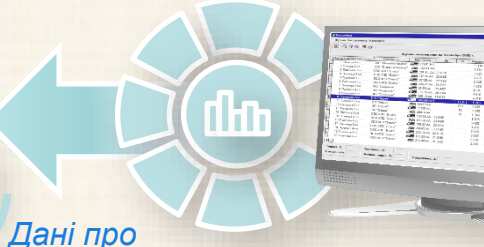

*кількість і якість прийнятого і відвантаженого зерна*

*Дані енерговитрат на переміщення зерна*

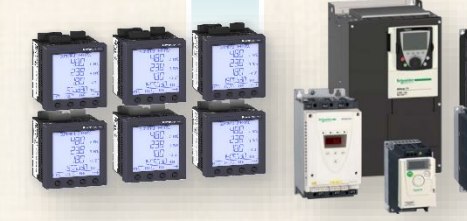

Обладнання Контролю енергетичних параметрів,

### **Модулі системи САКУРА-Технологія**

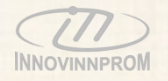

#### C Sakura-T

#### Холдинг

Підприємства

Продукція

Енергоефективність

#### Елеватор

Силосна дошка Виробництво Енергоефективність Енергомоніторінг Персонал

**TOiP** 

Список обладнання Картка оббладнання Журнал дефектів Журнал нарядів Журнал заявок Акти виконаних робіт Запчастини Пально-мастильні матеріалі Адміністрування Довідка

#### GMT+03:00

Administrator  $\bullet$ 

#### Модуль Холдинг

Модуль забезпечує відображення узагальненої, порівняльної, конкретизованої та аналітичної інформації, що надходить з підприємств холдингу.

Основними видами інформації є інформація про кількість наявного, отриманого та відвантаженого продукту, споживання енергоресурсів та енергоефективність технологічних операцій на підприємствах холдингу.

Доступ до конкретної інформації надається фахівцям холдингу у відповідності до прав згідно штатного розкладу.

#### Модуль Елеватор

Модуль забезпечує відображення узагальненої, конкретизованої та аналітичної інформації по кожному елеватору холдингу.

Основними видами інформації є інформація про кількість наявного, отриманого та відвантаженого продукту, споживання енергоресурсів, перебіг технологічних процесів та енергоефективність технологічних операцій на підприємстві.

Доступ до конкретної інформації надається фахівцям підприємства і фахівцям холдингу у відповідності до прав згідно штатного розкладу.

#### Модуль Технічне обслуговування і ремонт (ТОіР)

Модуль забезпечує планування і контроль проведення технічного обслуговування та ремонтів на підприємствах холдингу.

Основними видами інформації є інформація про напрацювання обладнання, споживання ним енергоресурсів, використання запасних частин та матеріалів при проведенні технічного обслуговування та ремонтів.

Доступ до конкретної інформації надається фахівцям підприємства і фахівцям холдингу у відповідності до прав згідно штатного розкладу.

#### Модуль Адміністрування

Модуль забезпечує керування обліковими записами користувачів системи та контроль використання системи.

#### Модуль Довідка

Модуль надає довідкову інформацію користувачам системи.

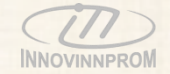

# IIoT MES Industrial Internet of Things Manufacturing execution system УПРАВЛІННЯ ВИРОБНИЦТВОМ Cakepa-7

# **Модуль «Холдинг»**

#### **Екран авторизації**

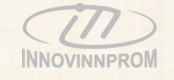

Вхід до системи надається згідно логіну та паролю на основі зареєстрованого облікового запису.

Кожному користувачу системи надається доступ до узагальненої інформації холдингу, інформації підприємств, екранів, таблиць, у відповідності до прав доступу згідно штатного розкладу. Право на внесення та коригування даних надається лише вповноваженим на такі дії особам.

Всі дії кожного користувача, включаючи перегляди сторінок, внесення та коригування даних фіксуються системою, ведеться системний архів.

Інструментарій для керування обліковими записами надається в розділі Адміністрування.

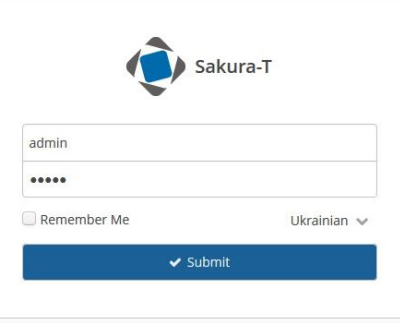

#### **Модуль «Холдинг»: Підприємства**

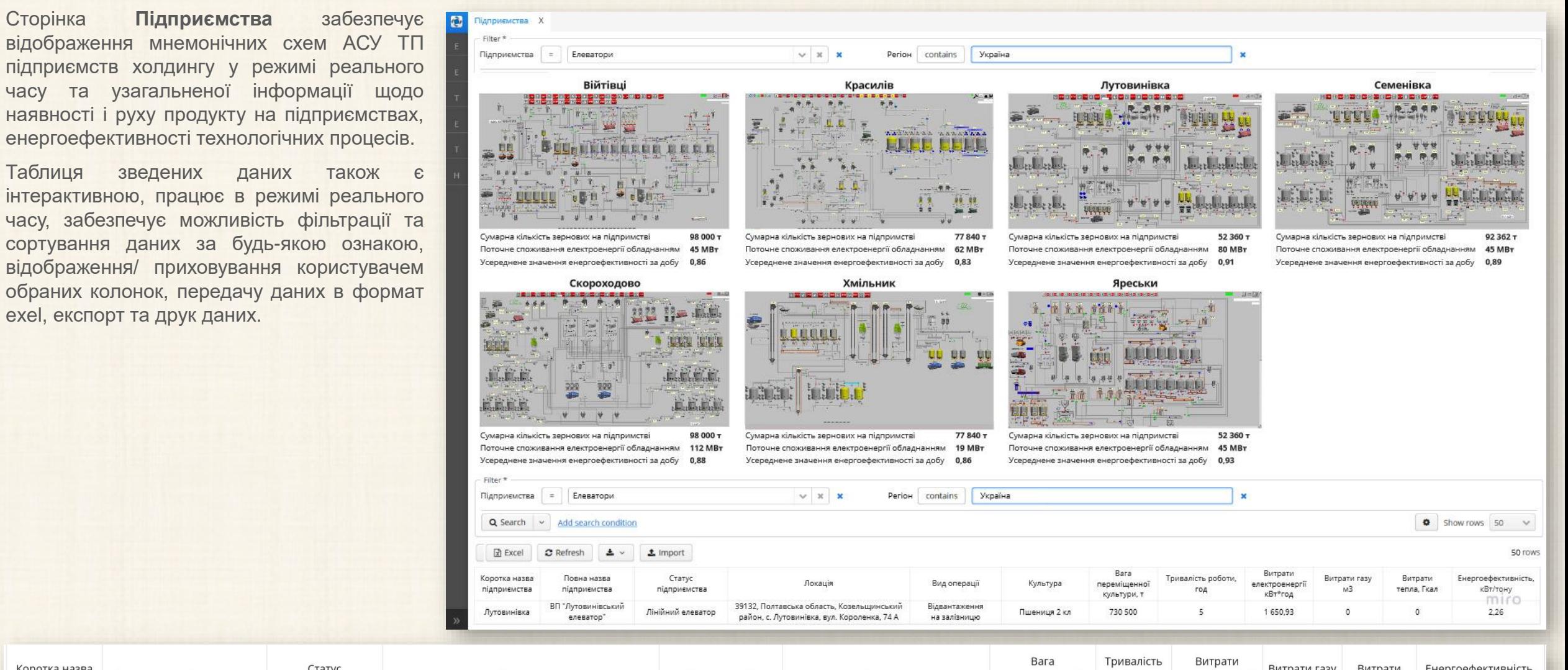

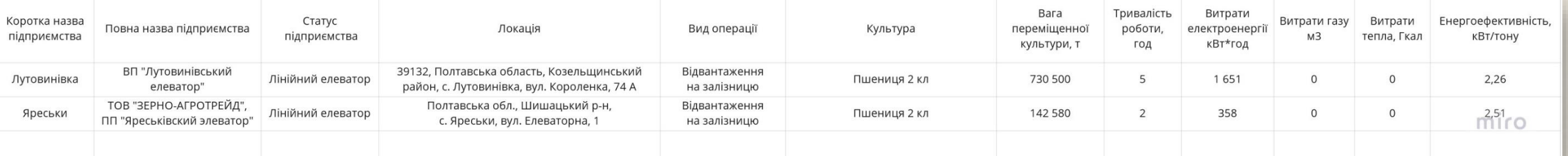

#### **Модуль «Холдинг»: Мапа**

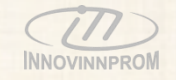

Сторінка **Мапа** забезпечує відображення географічного розташування підприємств холдингу на інтерактивній мапі та узагальненої інформації щодо наявності і руху продукту на підприємствах, енергоефективності технологічних процесів.

Таблиця зведених даних також є інтерактивною, працює в режимі реального часу, забезпечує можливість фільтрації та сортування даних за будь-якою ознакою, відображення/ приховування користувачем обраних колонок, передачу даних в формат exel, експорт та друк даних.

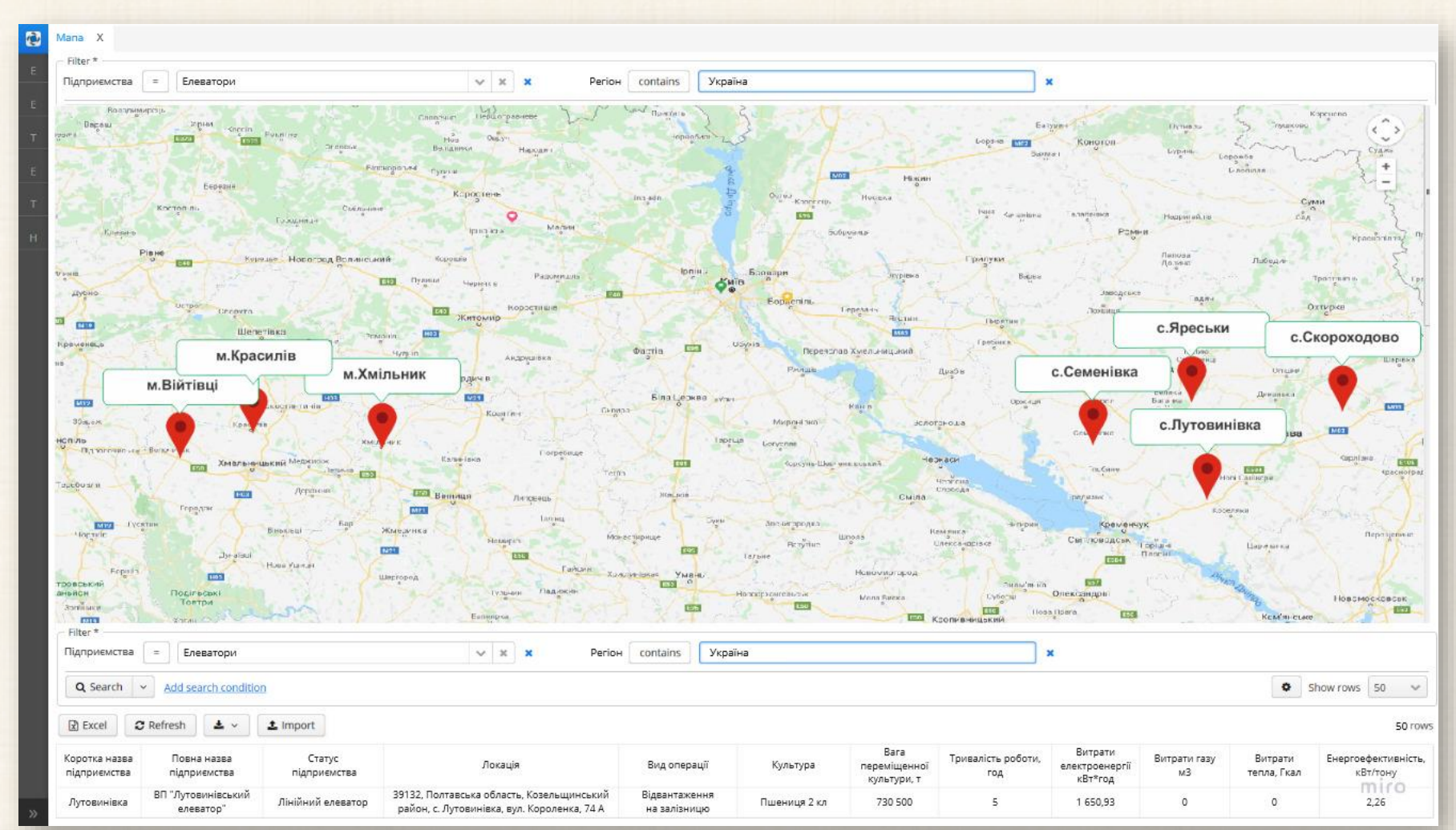

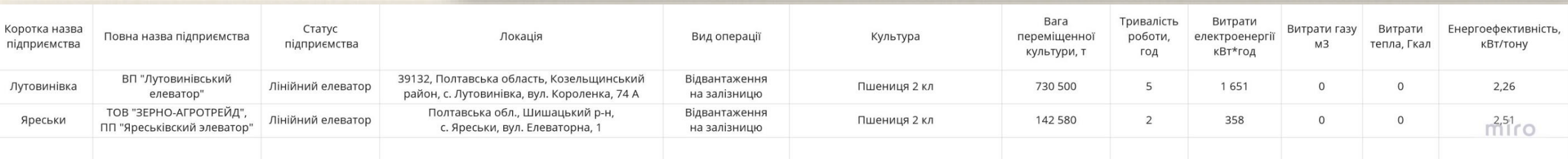

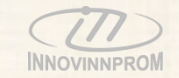

Сторінка **Продукція** надає в табличному вигляді інформацію про кількість зернопродуктів на підприємствах холдингу та їх якісні показники.

Таблиця є інтерактивною, працює в режимі реального часу, забезпечує можливість фільтрації та сортування даних за будь-якою ознакою, відображення/ приховування користувачем обраних колонок, передачу даних в формат exel, експорт та друк даних.

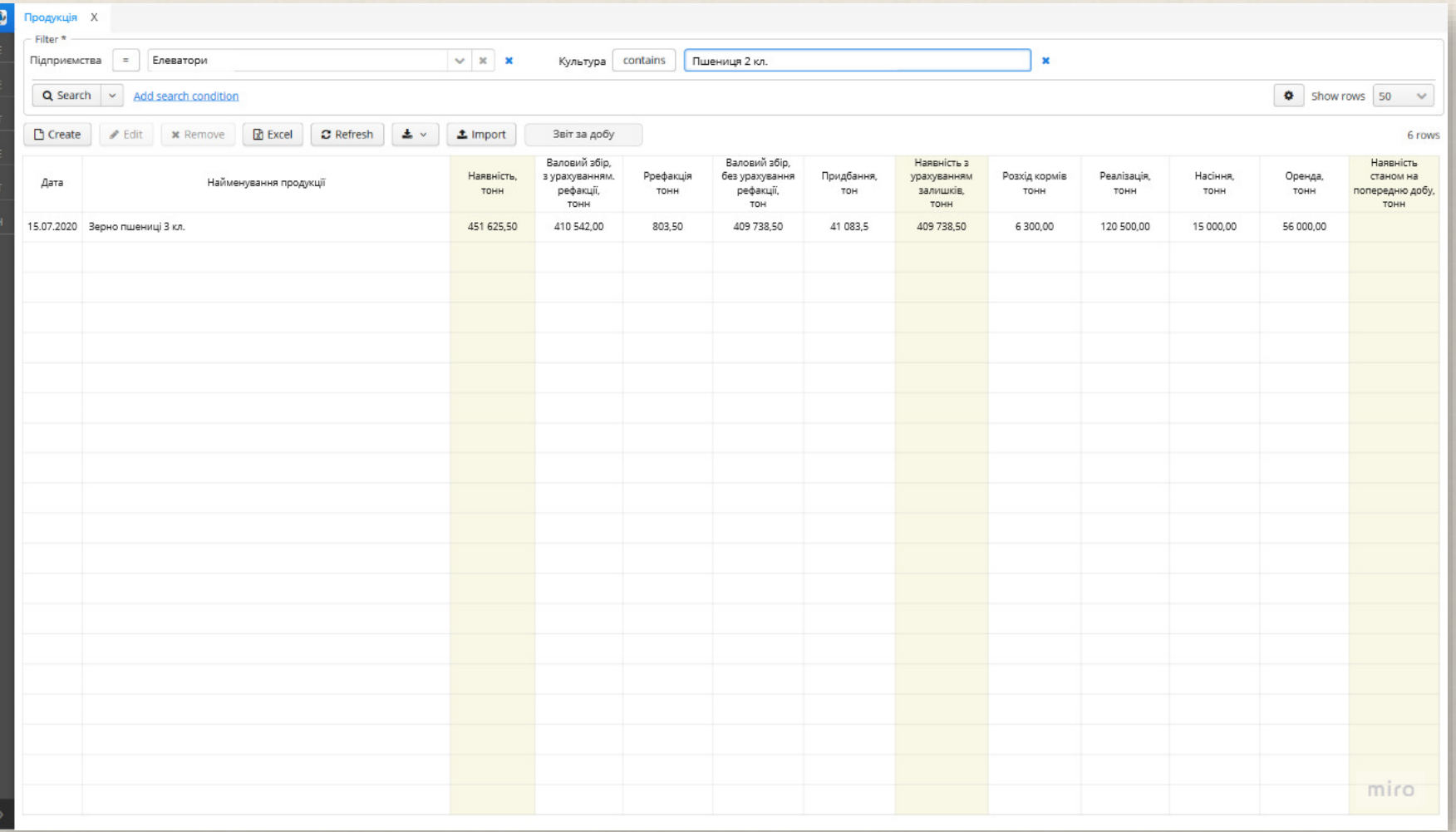

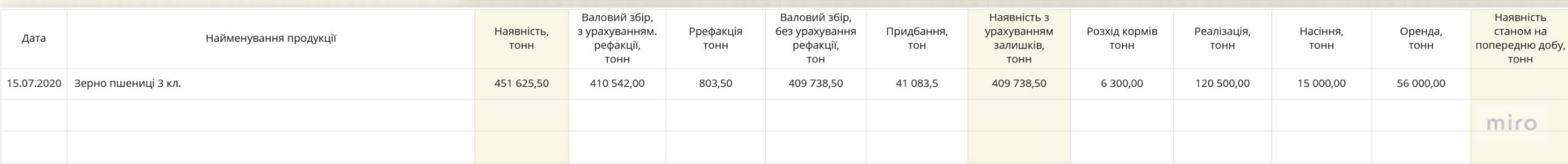

#### **Модуль «Холдинг»: Виробництво**

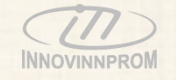

Сторінка **Виробництво** надає в табличному вигляді інформацію про приймання, переміщення і відвантаження зернопродуктів на підприємствах холдингу та їх якісні показники.

Таблиця є інтерактивною, працює в режимі реального часу, забезпечує можливість фільтрації та сортування даних за будь-якою ознакою, відображення/ приховування користувачем обраних колонок, передачу даних в формат exel, експорт та друк даних.

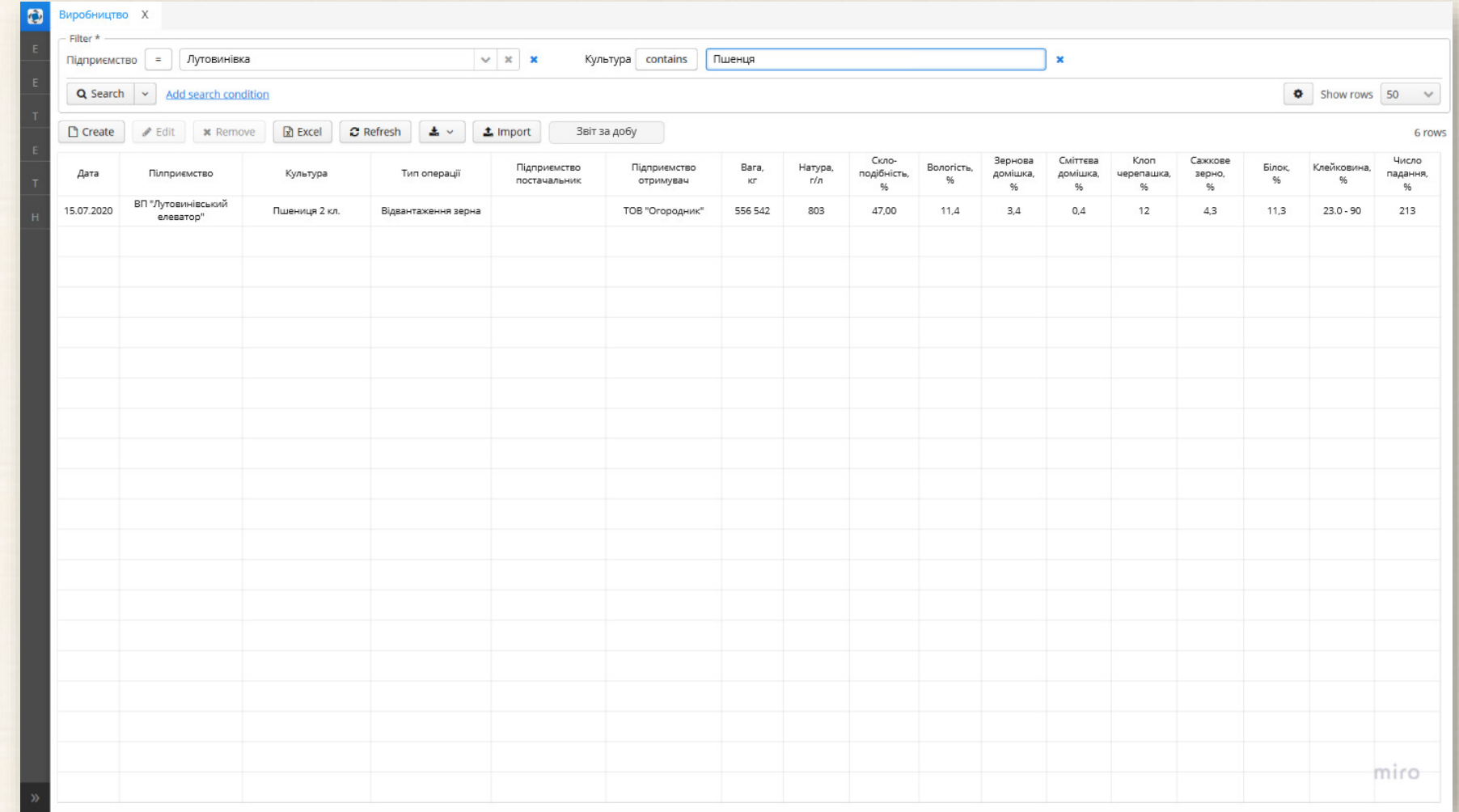

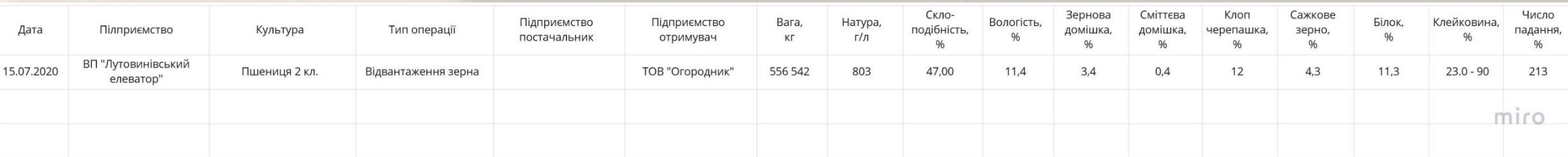

#### **Модуль «Холдинг»: Енергоефективність**

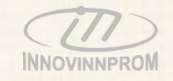

Сторінка **Енергоефективність** забезпечує візуалізацію у графічному і табличному виді порівняльних та узагальнених даних енергоефективності технологічних процесів на підприємствах холдингу.

Графік є інтерактивним, дозволяє обирати дані для відображення, обирати період та інтервал відображення даних.

Таблиця також є інтерактивною, працює в режимі реального часу, забезпечує можливість фільтрації та сортування даних за будь-якою ознакою, відображення/ приховування користувачем обраних колонок, передачу даних в формат exel, експорт та друк даних.

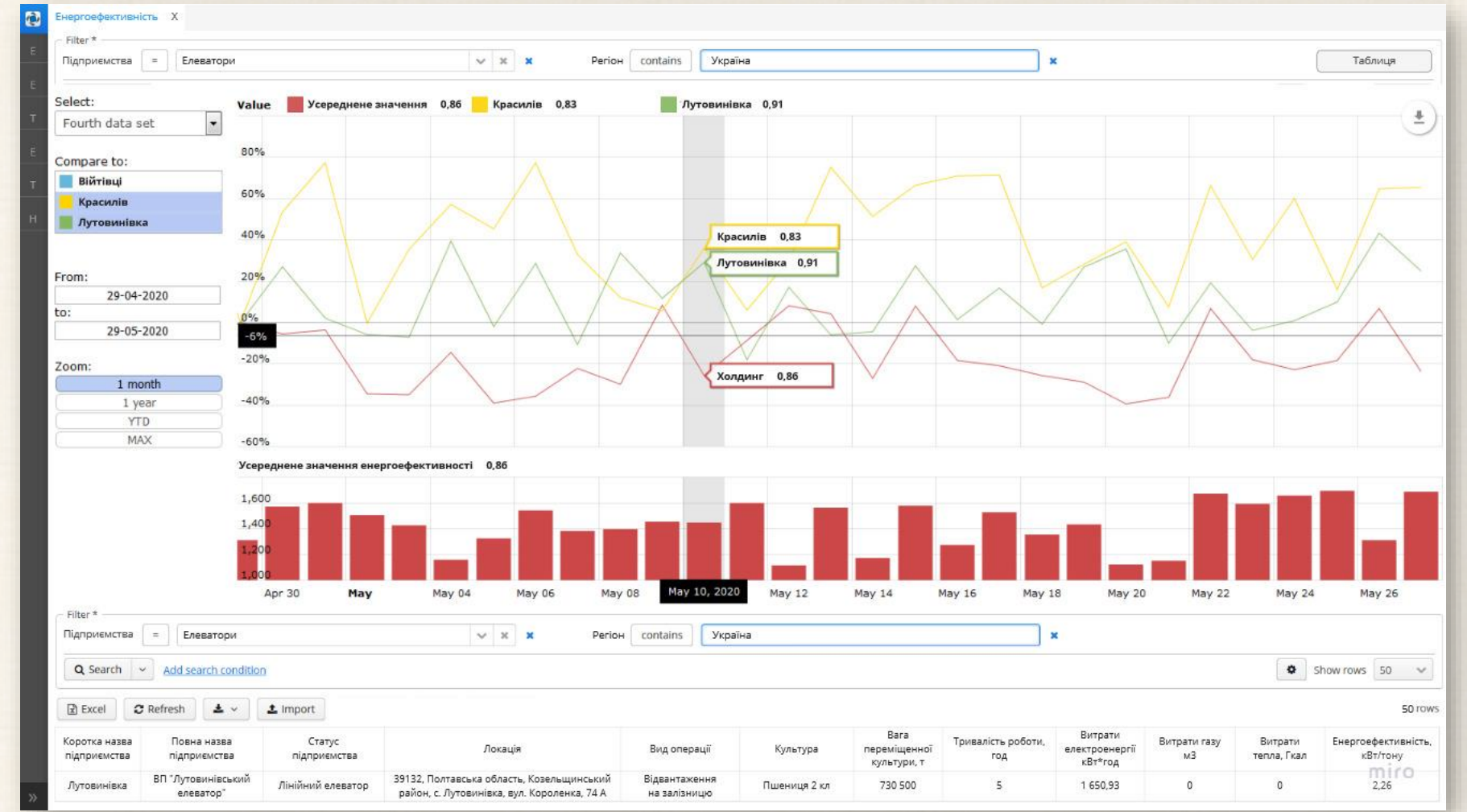

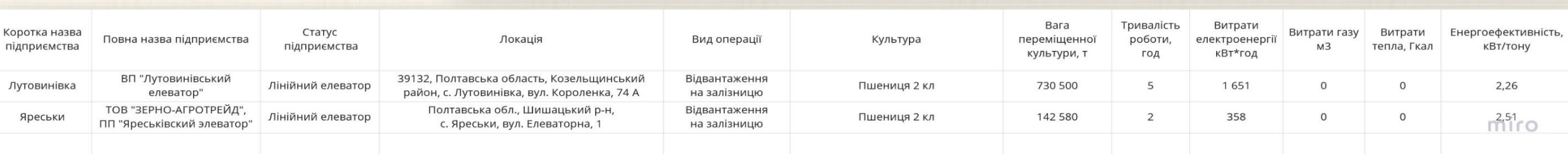

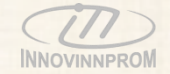

# IIoT MES Industrial Internet of Things Manufacturing execution system УПРАВЛІННЯ ВИРОБНИЦТВОМ Cakepa-7

# **Модуль «Елеватор»**

#### **Модуль «Елеватор»: Технологічний процес**

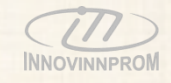

Сторінка **Технологічний процес** забезпечує відображення мнемонічної схеми АСУ ТП підприємства у режимі реального часу.

Також сторінка забезпечує перегляд системного журналу і журналу аварій АСУ ТП.

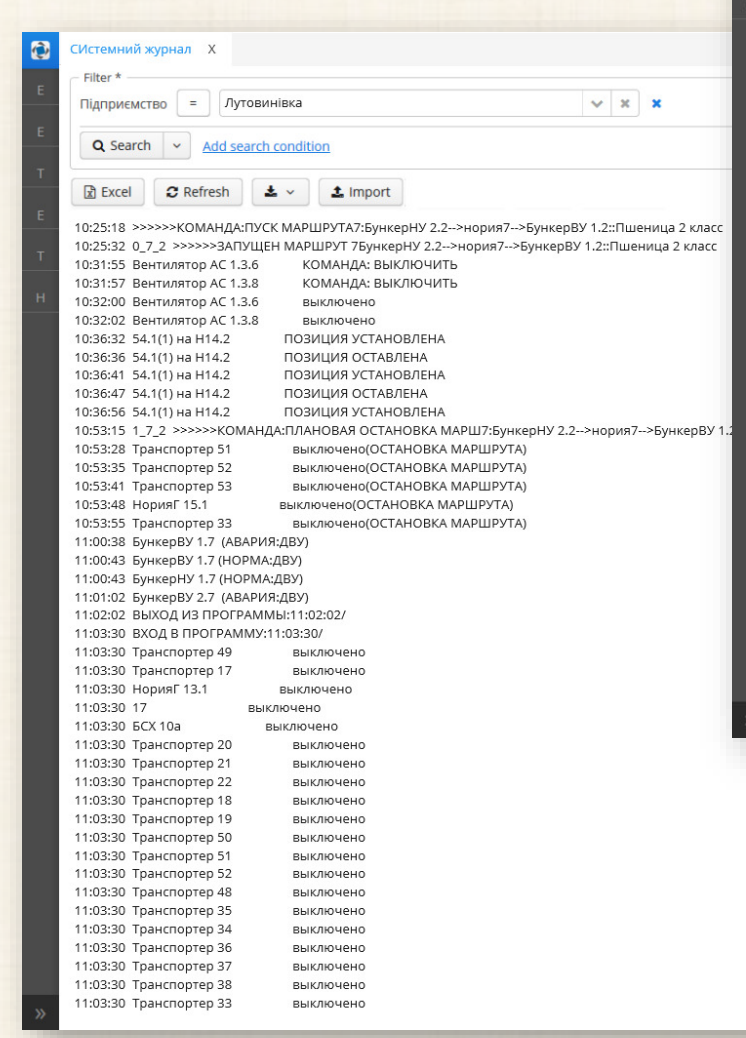

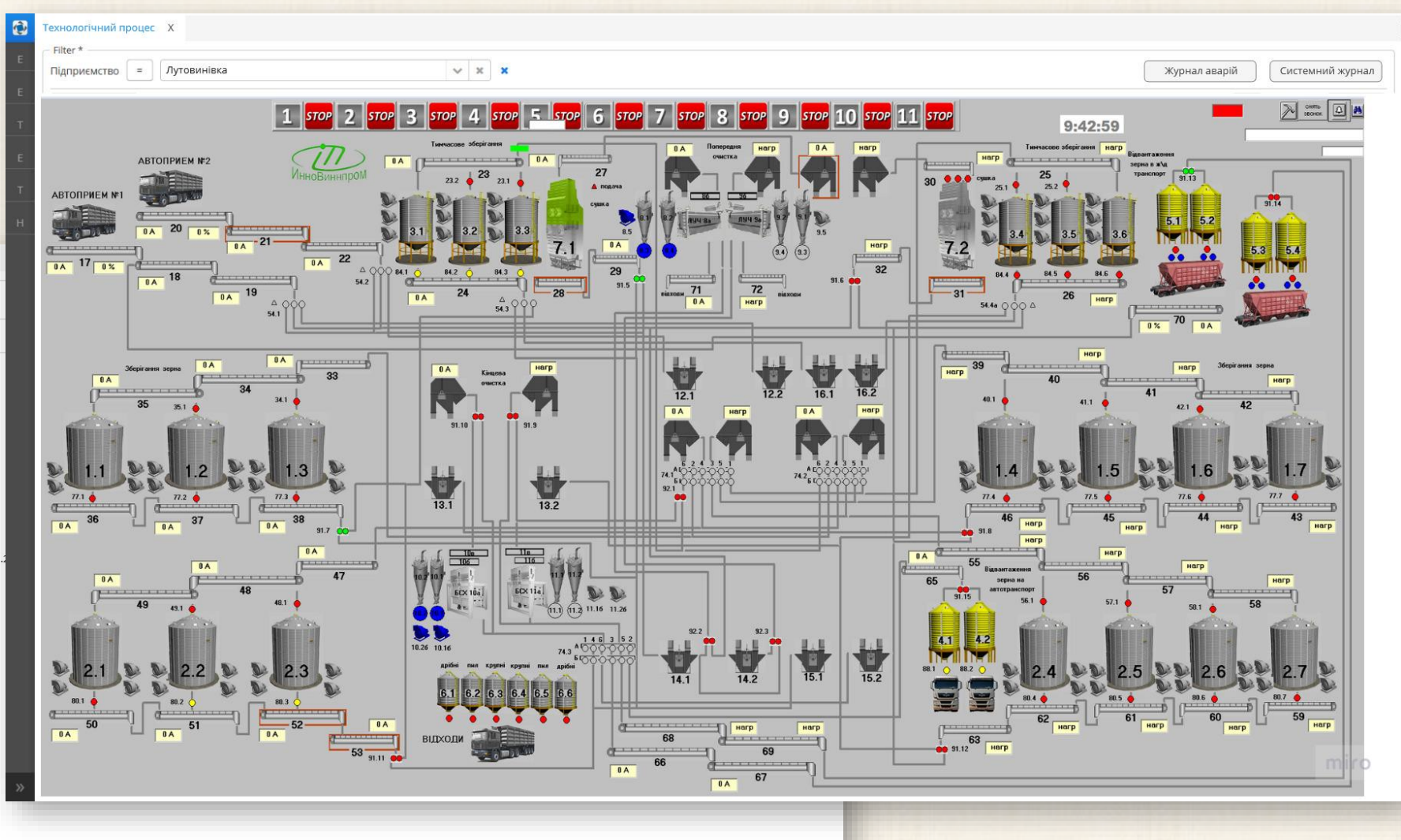

miro

### **Модуль «Елеватор»: Силосна дошка**

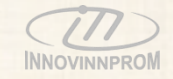

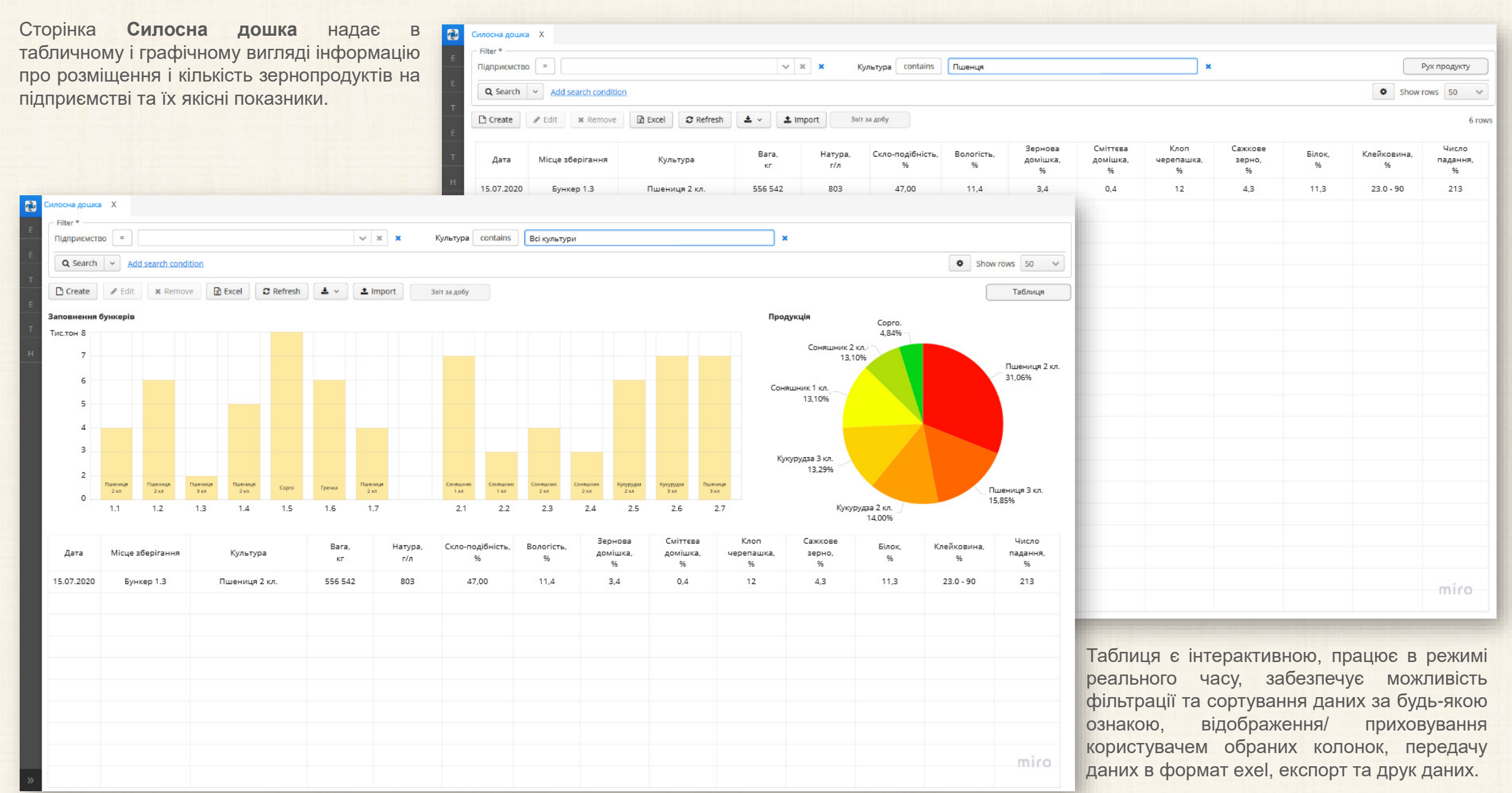

#### **Модуль «Елеватор»: Виробництво**

Сторінка **Виробництво** надає в табличному вигляді інформацію про приймання, переміщення, сушіння, відвантаження кількість зернопродуктів на підприємстві та їх якісні показники.

Таблиця є інтерактивною, працює в режимі реального часу, забезпечує можливість фільтрації та сортування даних за будь-якою ознакою, відображення/ приховування користувачем обраних колонок, передачу даних в формат exel, експорт та друк даних.

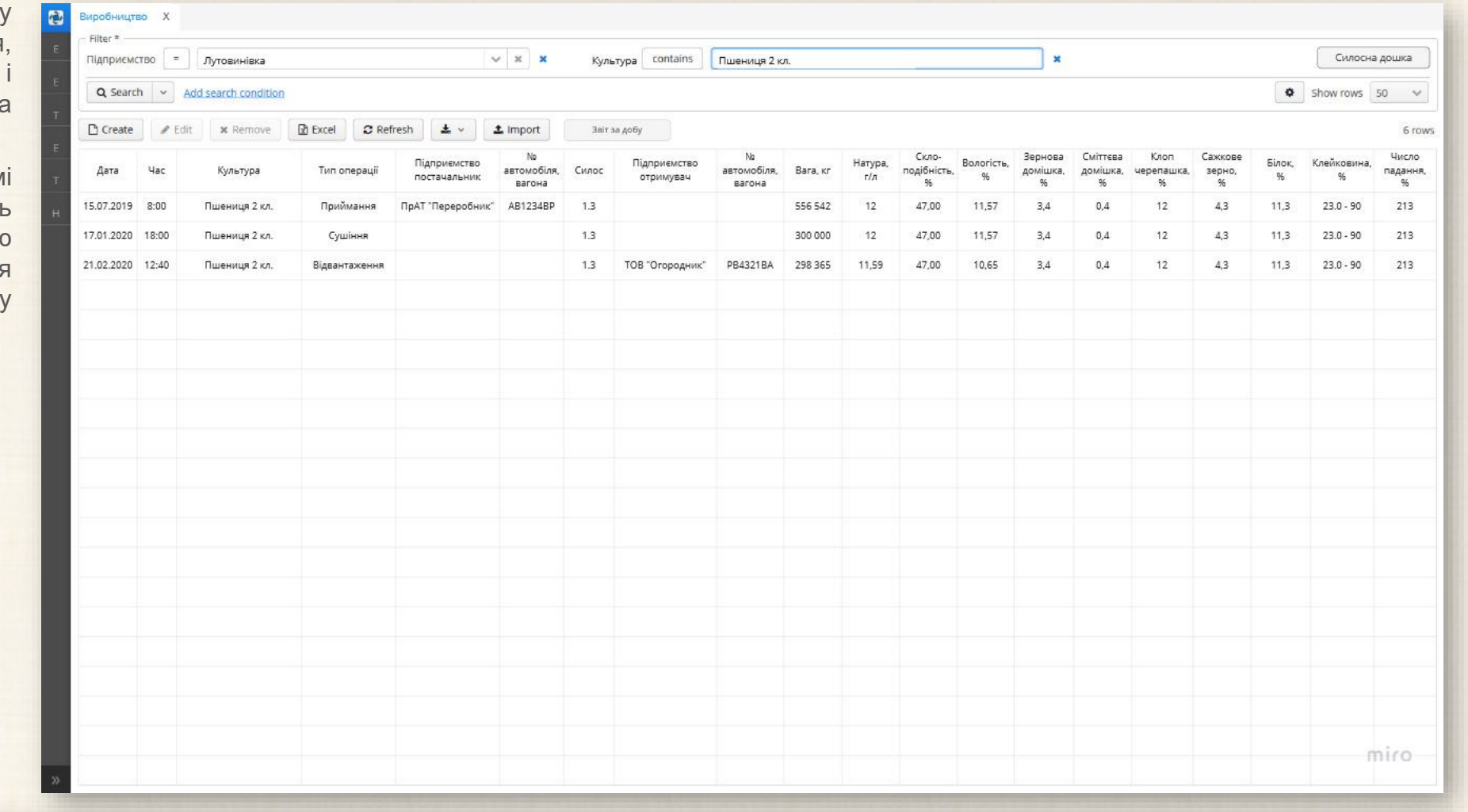

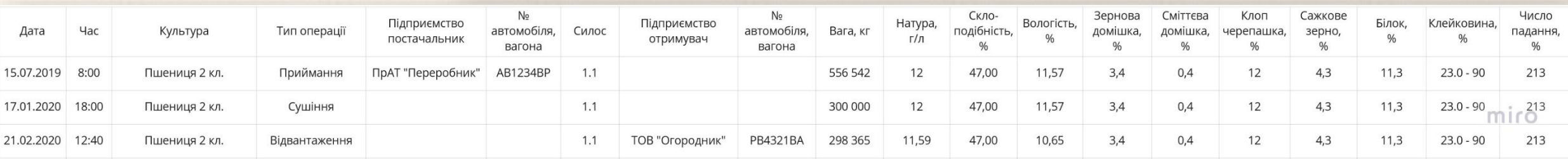

#### **Модуль «Елеватор»: Енергоефективність**

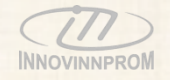

Сторінка **Енергоефективність** надає в табличному вигляді інформацію про енергоефективність технологічних процесів на виробництві з прив'язкою до технологічних маршрутів.

Таблиця є інтерактивною, працює в режимі реального часу, забезпечує можливість фільтрації та сортування даних за будь-якою ознакою, відображення/ приховування користувачем обраних колонок, передачу даних в формат exel, експорт та друк даних.

Найбільш важливі функції системи, такі як аналіз вибору режимів роботи АСУ ТП, самоналаштування технологічних затримок при роботі маршрутів, контроль і запобігання використання обладнання в режимі холостого ходу діють непомітно для споживача, але тим не менше зменшуючи енергетичні витрати елеватора.

Для забезпечення працездатності даних функцій в якості АСУ ПТ елеватора встановлюється оновлена версія САПР «МАРШРУТ» ІННОВІННПРОМ.

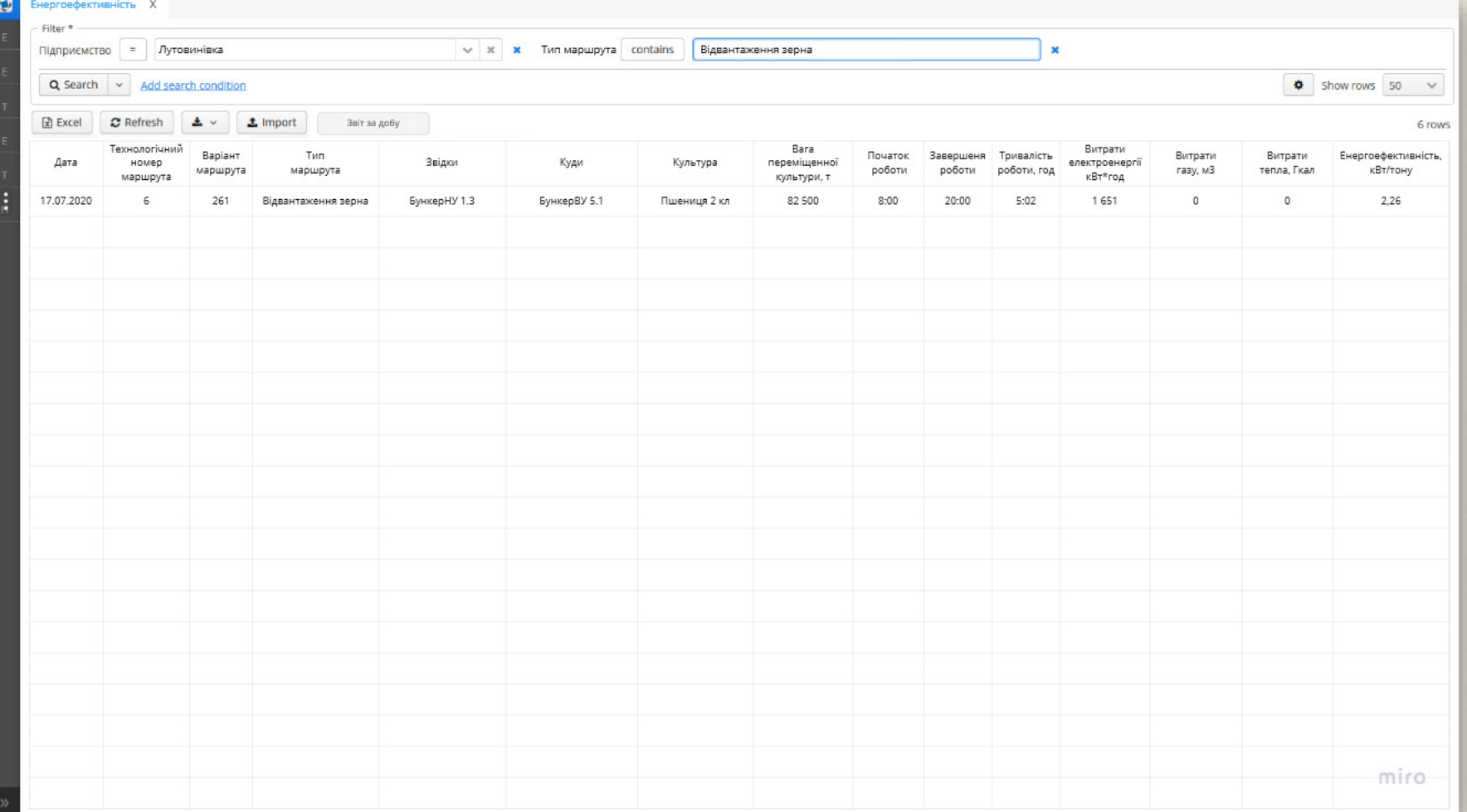

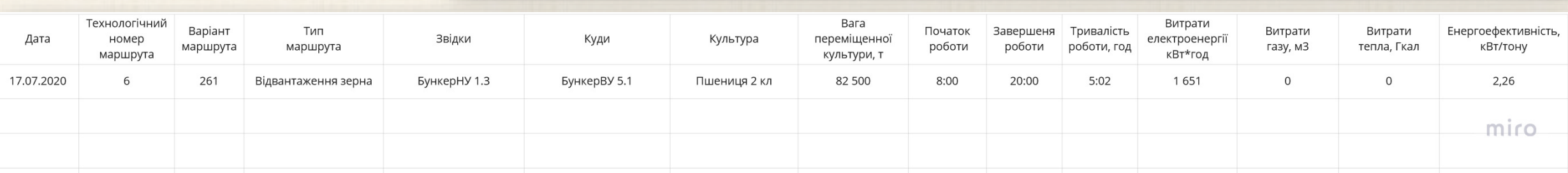

#### **Модуль «Елеватор»: Енергомоніторінг**

63

**EDFOMOHITODIHE** Equipment Selection

Маршрут 1-56

 $m = 96$ 

 $\Delta$ 

Обладнання

Лутовинівка

Name

Сторінка **Енергоефективність** забезпечує візуалізацію у графічному виді даних енергоспоживання маршрутів і обладнання.

Графік є інтерактивним, дозволяє обирати

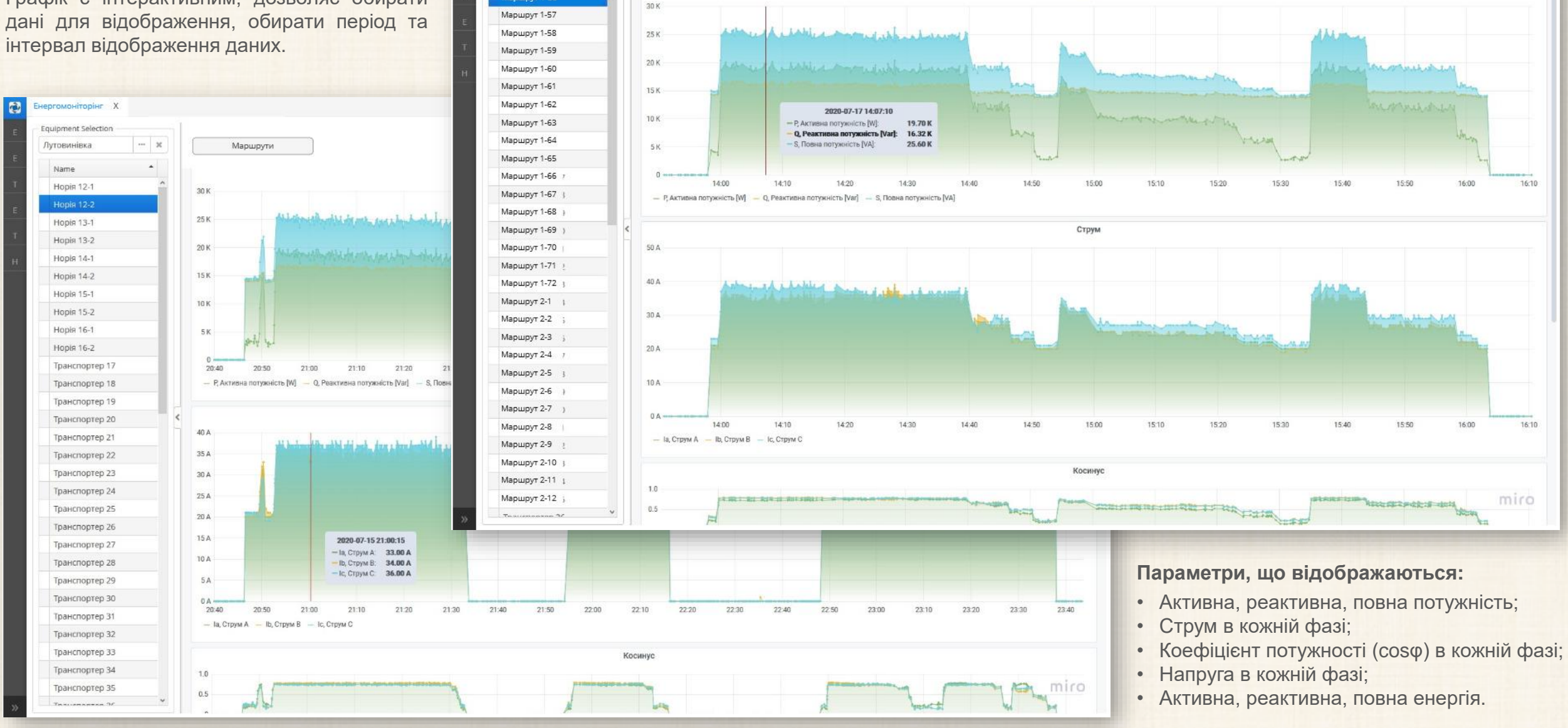

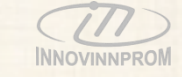

 $\checkmark$ 

Refresh

 $v \mid 1m$ 

Time range

Потужність -

Last 90 days

# **Модуль «Елеватор»: Маршрути**

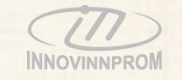

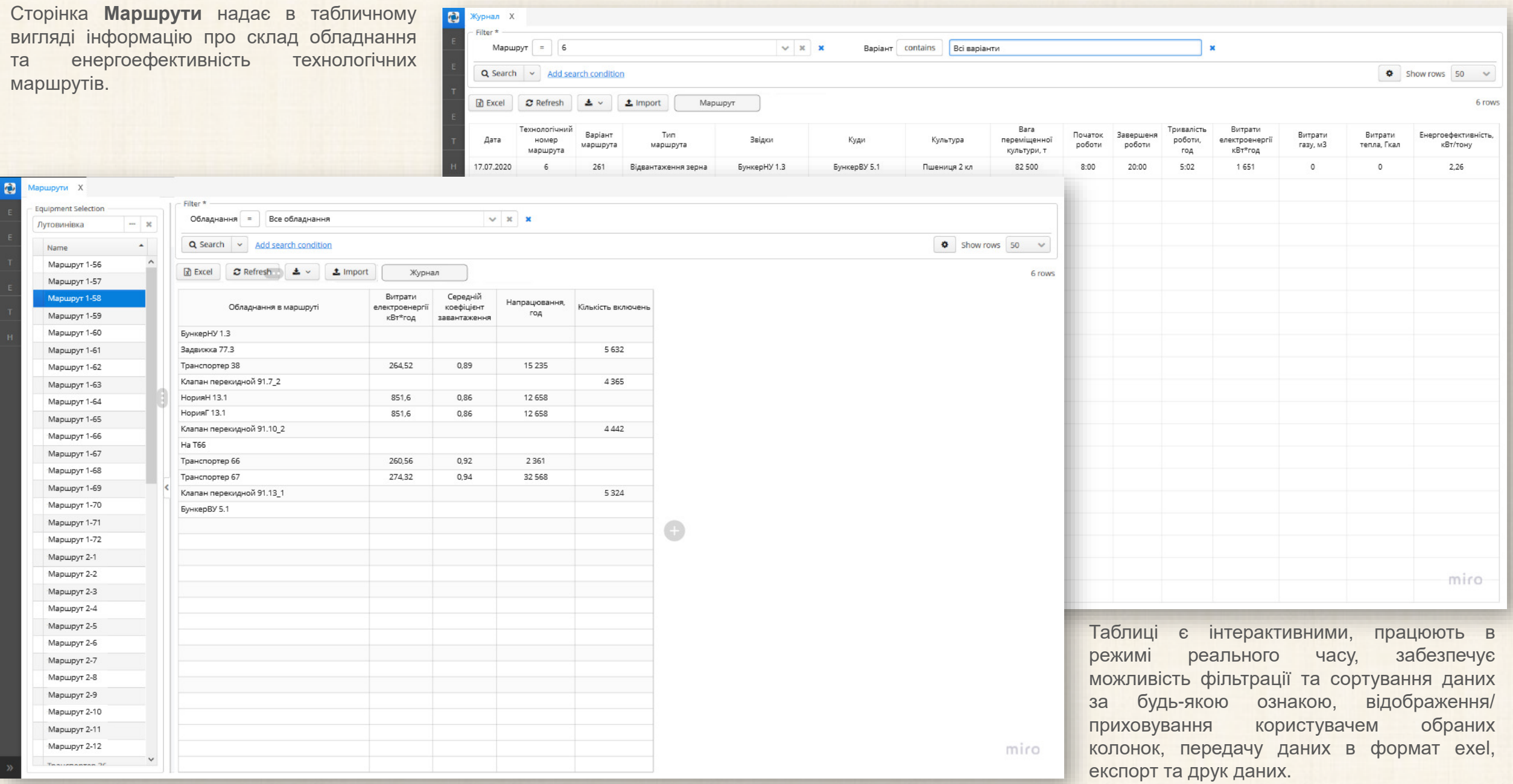

#### **Модуль «Елеватор»: Зміни персоналу**

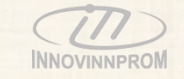

Сторінка **Персонал** надає в табличному вигляді інформацію про роботу змін персоналу елеватора та енергоефективність виконаних технологічних операцій.

Таблиця є інтерактивною, працює в режимі реального часу, забезпечує можливість фільтрації та сортування даних за будь-якою ознакою, відображення/ приховування користувачем обраних колонок, передачу даних в формат exel, експорт та друк даних.

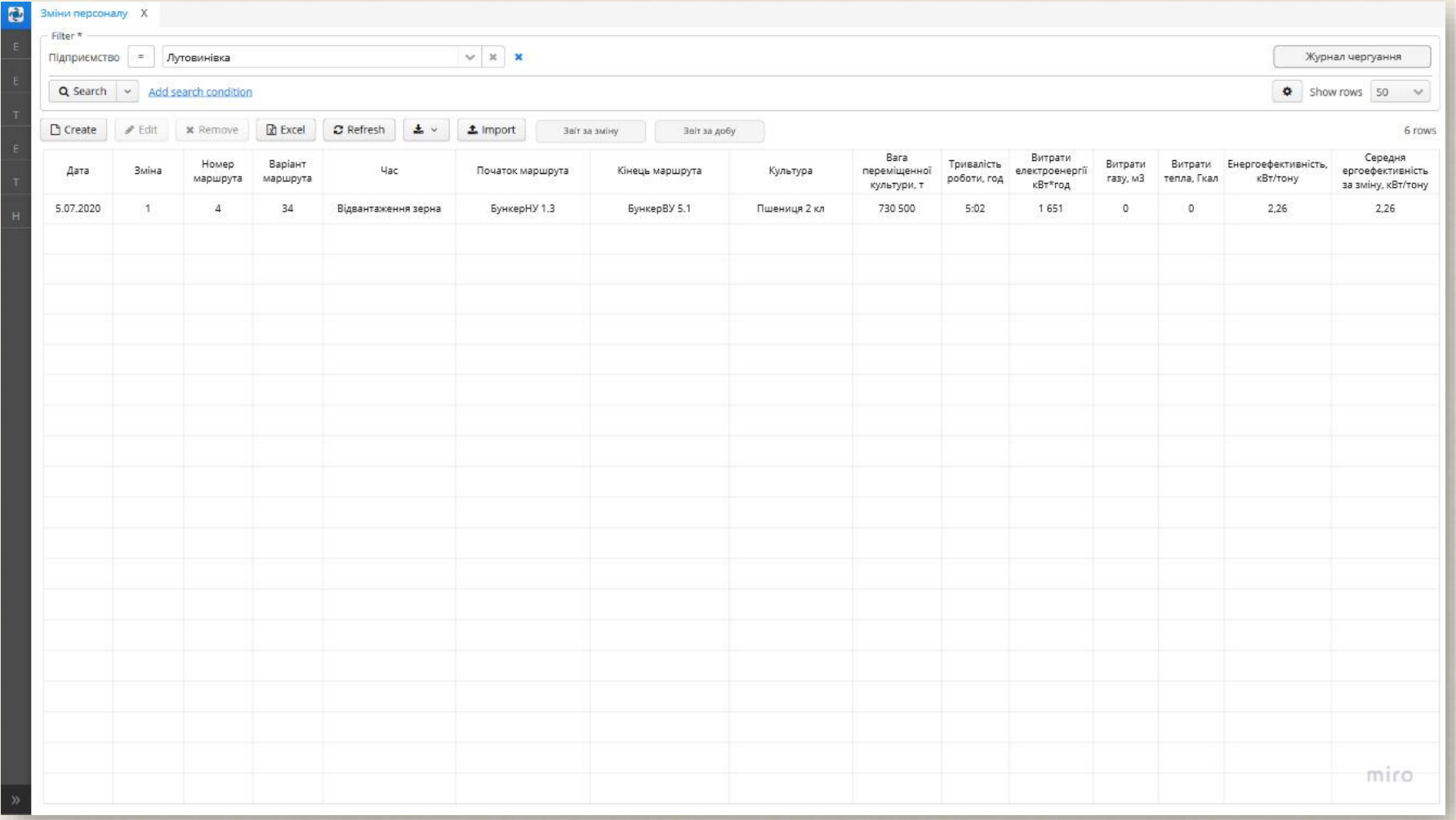

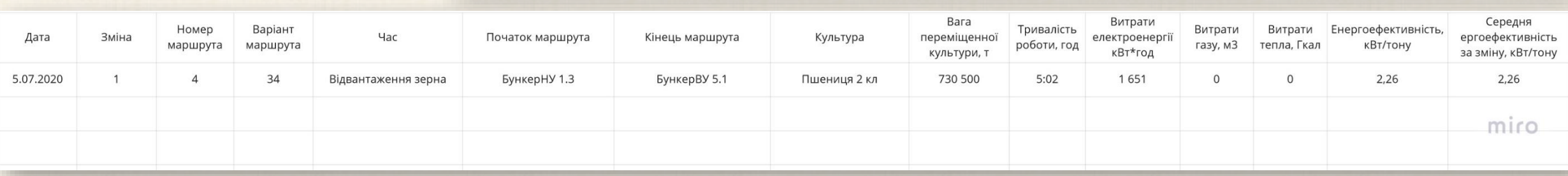

#### **Модуль «Елеватор»: Журнал чергування**

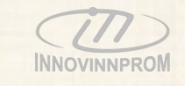

Сторінка **Журнал чергування** надає в табличному вигляді інформацію про склад змін персоналу елеватора та інструментарій для вводу і корегування даних.

Таблиця є інтерактивною, працює в режимі реального часу, забезпечує можливість фільтрації та сортування даних за будь-якою ознакою, відображення/ приховування користувачем обраних колонок, передачу даних в формат exel, експорт та друк даних.

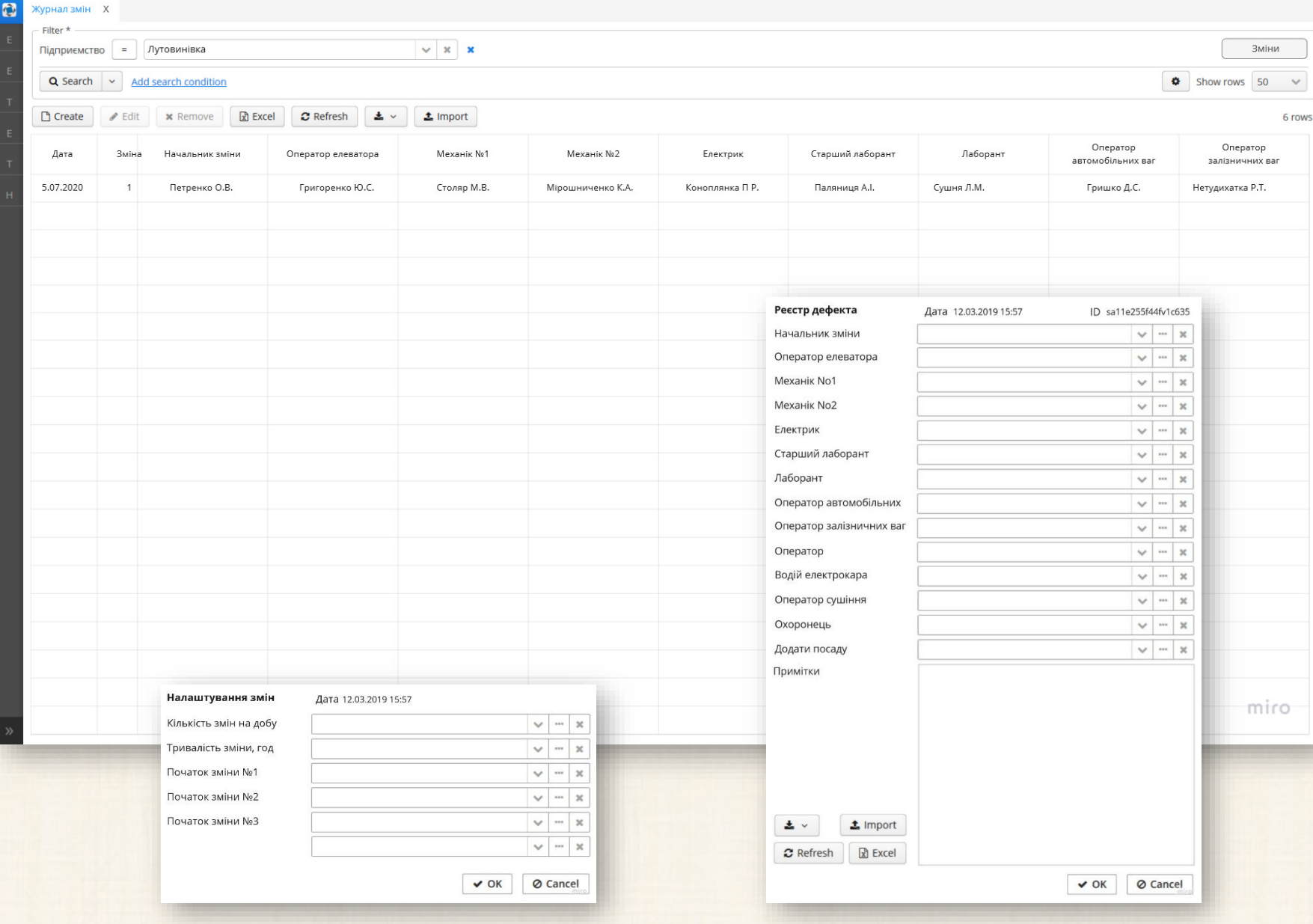

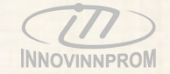

# IIoT MES Industrial Internet of Thin УПРАВЛІННЯ ВИРОБНИЦТВОМ Cakeppa-7

# **Модуль «ТОіР»** Технічне обслуговування і ремонт

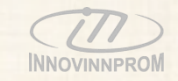

Сторінка **Список обладнання** надає в табличному вигляді список обладнання підприємства, включаючи механізми і деталі, а також інформацію про його основні експлуатаційні параметри.

Таблиця є інтерактивною, має деревовидну структуру, забезпечує можливість фільтрації та сортування даних за будь-якою ознакою, відображення/ приховування/ переміщення користувачем обраних колонок, передачу даних в формат exel, експорт та друк даних.

Окрім того забезпечується інструментарій вводу і корекції даних.

Список обладнання створюється один раз і є єдиним для всіх підприємств холдингу. Більшість операцій з вводу даних зводиться до вибору потрібних даних із існуючих варіантів.

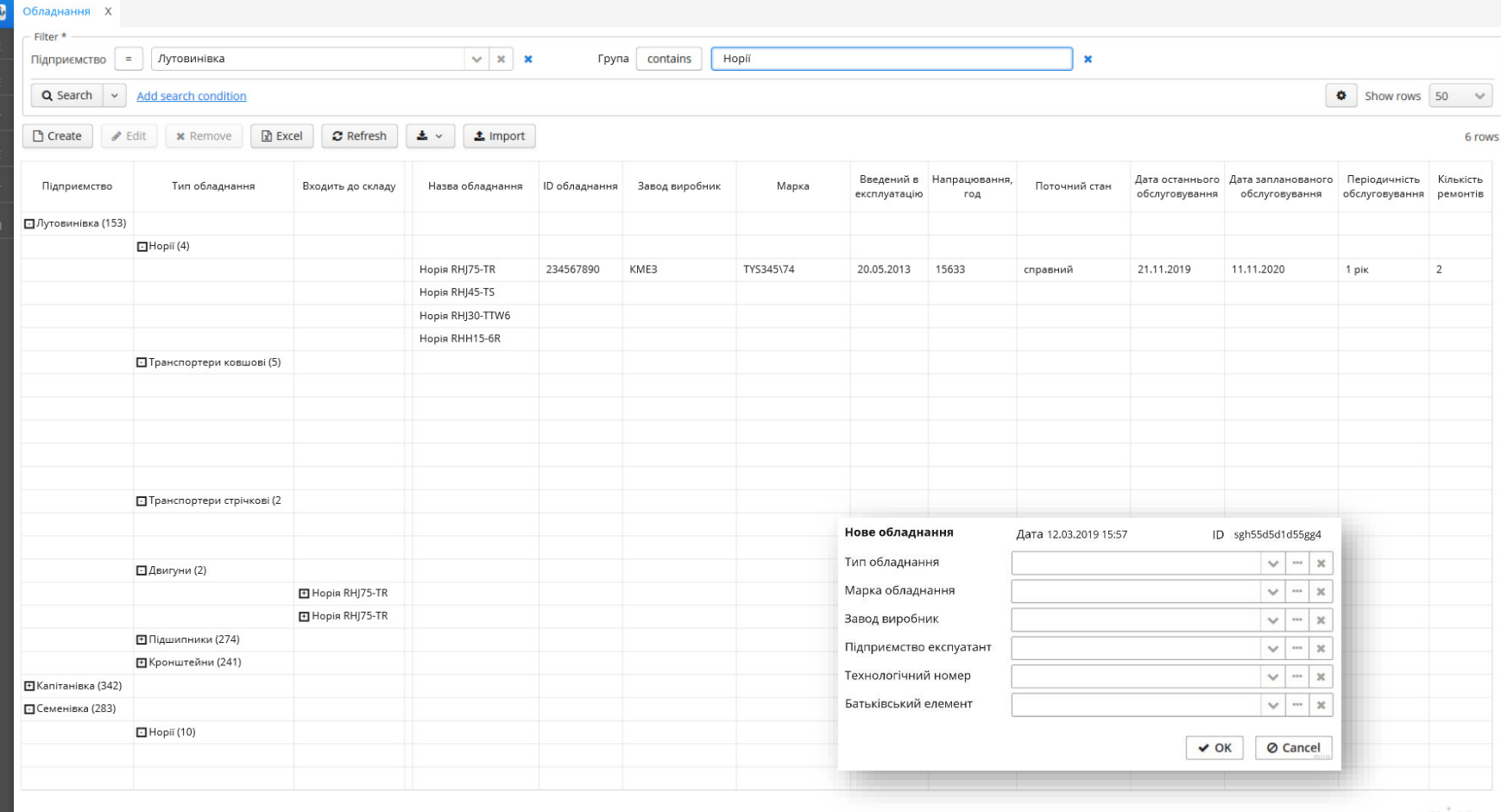

miro

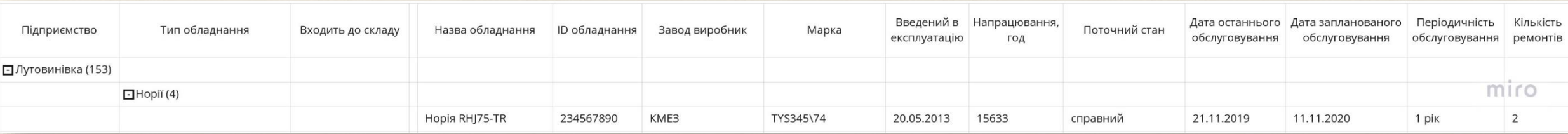

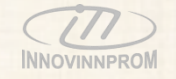

Сторінка **Картка обладнання** надає повну інформацію про технічні і експлуатаційні параметри обладнання, включаючи види, періодичність та зміст технічного обслуговування.

Вкладені таблиці є інтерактивними,, забезпечують можливість фільтрації та сортування даних за будь-якою ознакою, відображення/ приховування/ переміщення користувачем обраних колонок, передачу даних в формат exel, експорт та друк даних.

Окрім того забезпечується інструментарій вводу і корекції даних.

Картка обладнання створюється один раз і є єдиною для аналогічного обладнання всіх підприємств холдингу. Більшість операцій з вводу даних зводиться до вибору потрібних даних із існуючих варіантів.

Також **Картка обладнання** надає можливість завантажувати і зберігати файли технічної документації.

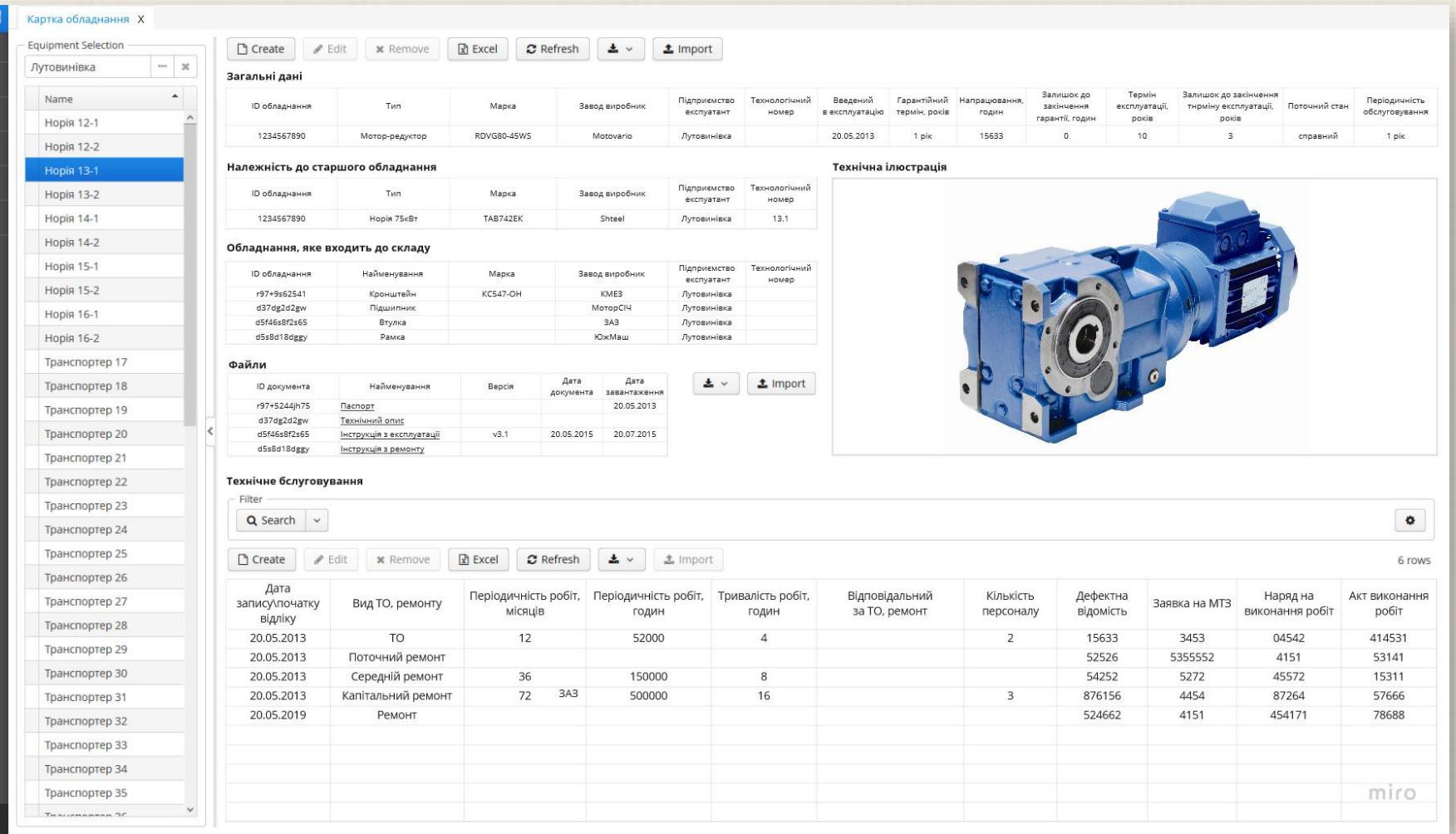

#### **Модуль «ТОіР»: Картка обладнання – меню вводу даних**

Тривалість,

Зареєстру Створь

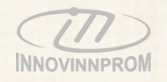

Меню вводу даних надають інструментарій вводу і корекції даних.

Більшість операцій з вводу даних зводиться до вибору потрібних даних із існуючих варіантів.

Присутні наступні меню вводу даних:

- Меню створення завдання на ТО та ремонт;
- Меню складання дефектаційної картки;
- Меню створення заявки на запасні частини та витратні матеріали;
- Меню формування наряду на виконання робіт в рамках ТО та ремонту.

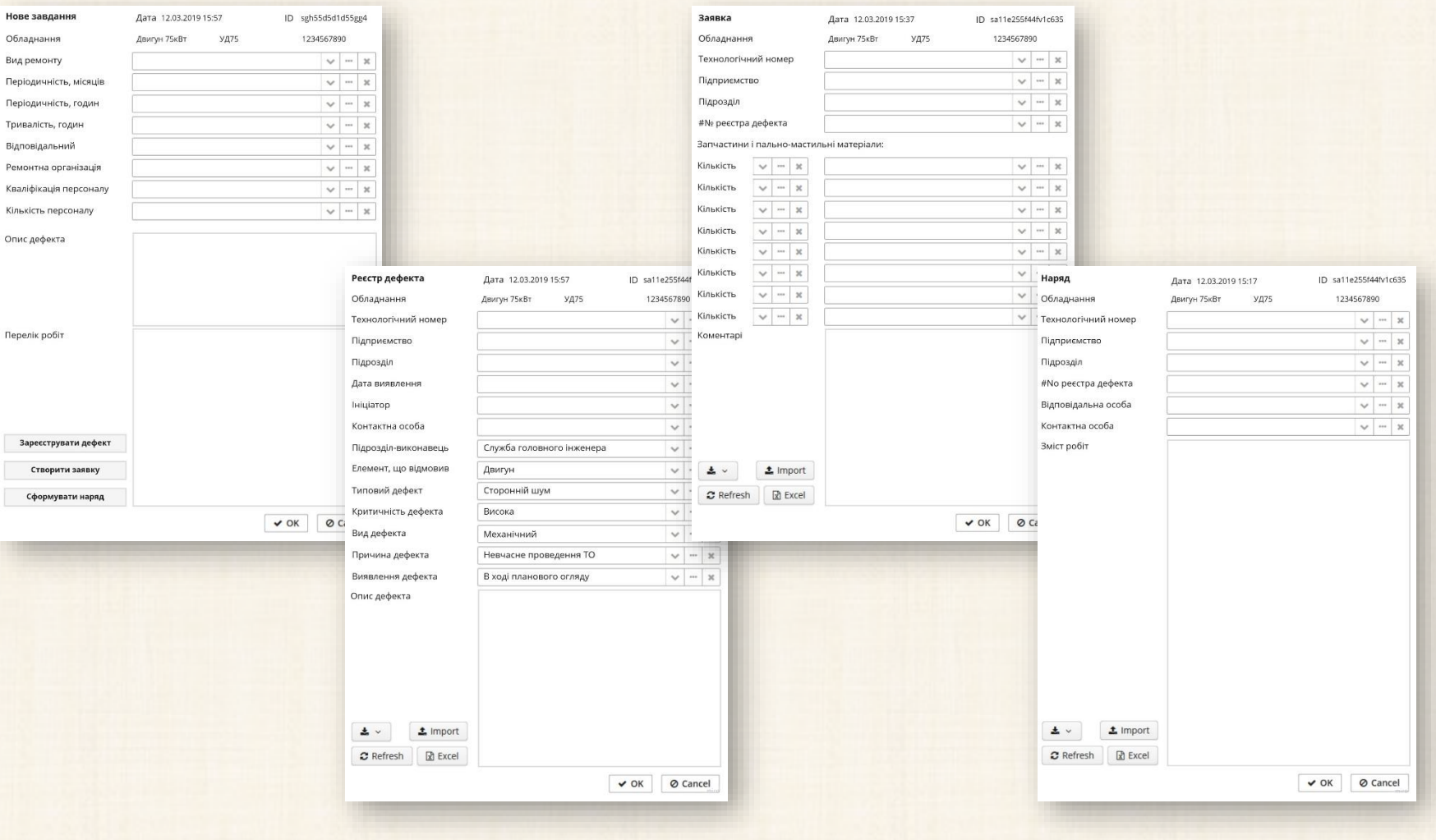

### **Модуль «ТОіР»: Експлуатація**

Сторінка **Експлуатація** забезпечує візуалізацію у графічному виді даних енергоспоживання обладнання.

Графік є інтерактивним, дозволяє обирати дані для відображення, обирати період та інтервал відображення даних.

Параметри, що відображаються:

- Статус обладнання:
- Активна, реактивна, повна потужність;
- Струм в кожній фазі;
- Коефіцієнт потужності (cosφ) в кожній фазі;
- Напруга в кожній фазі;
- Активна, реактивна, повна енергія.

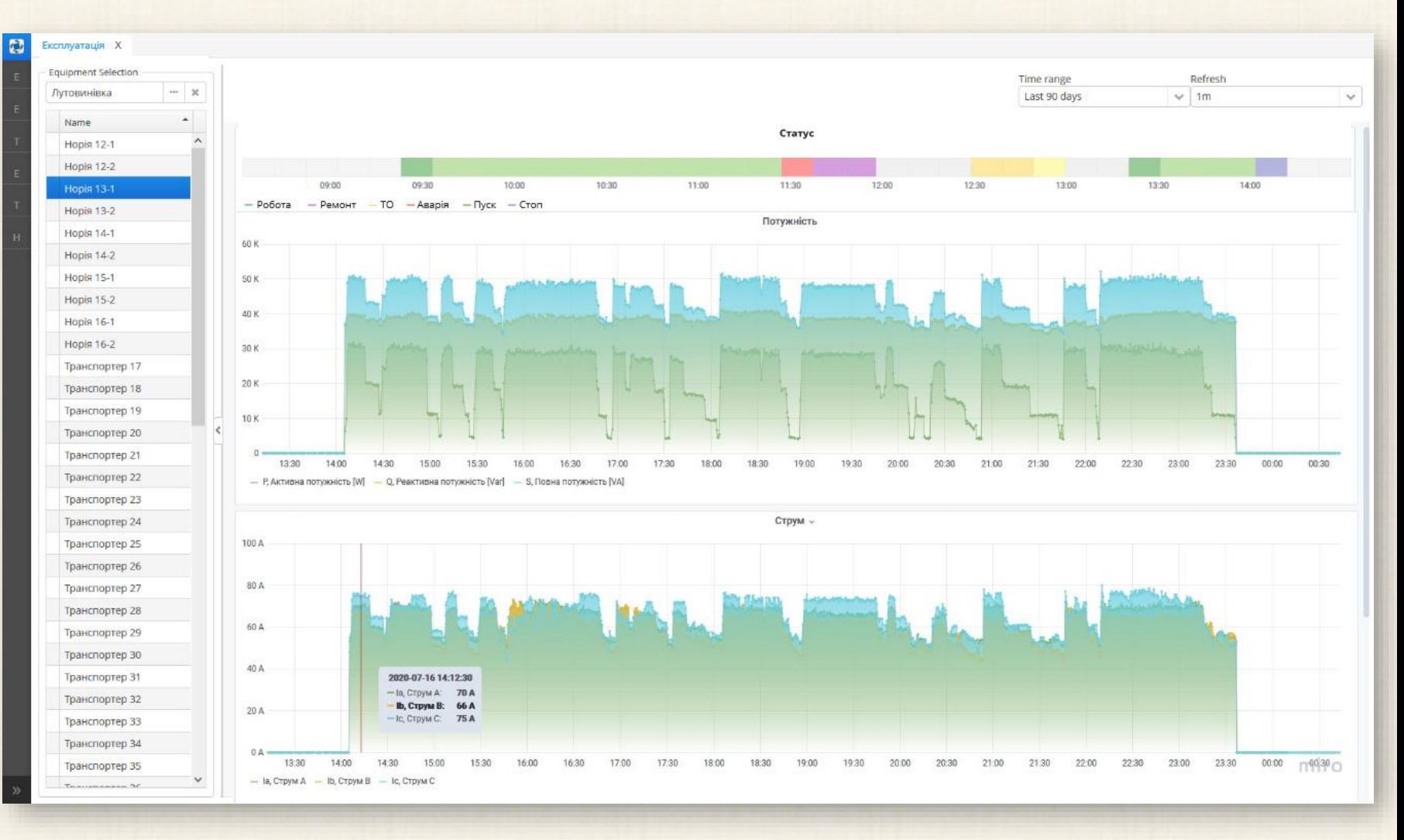

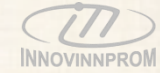

### **Модуль «ТОіР»: Графік ТО**

Сторінка **Графік ТО** забезпечує візуалізацію у графічному виді даних запланованих і виконаних ТО та ремонтів обладнання.

Графік ТО формується автоматично на основі паспортних даних обладнання та термінів напрацювання обладнання.

Графік ТО є інтерактивним, дозволяє обирати дані для відображення, обирати період і інтервал відображення даних.

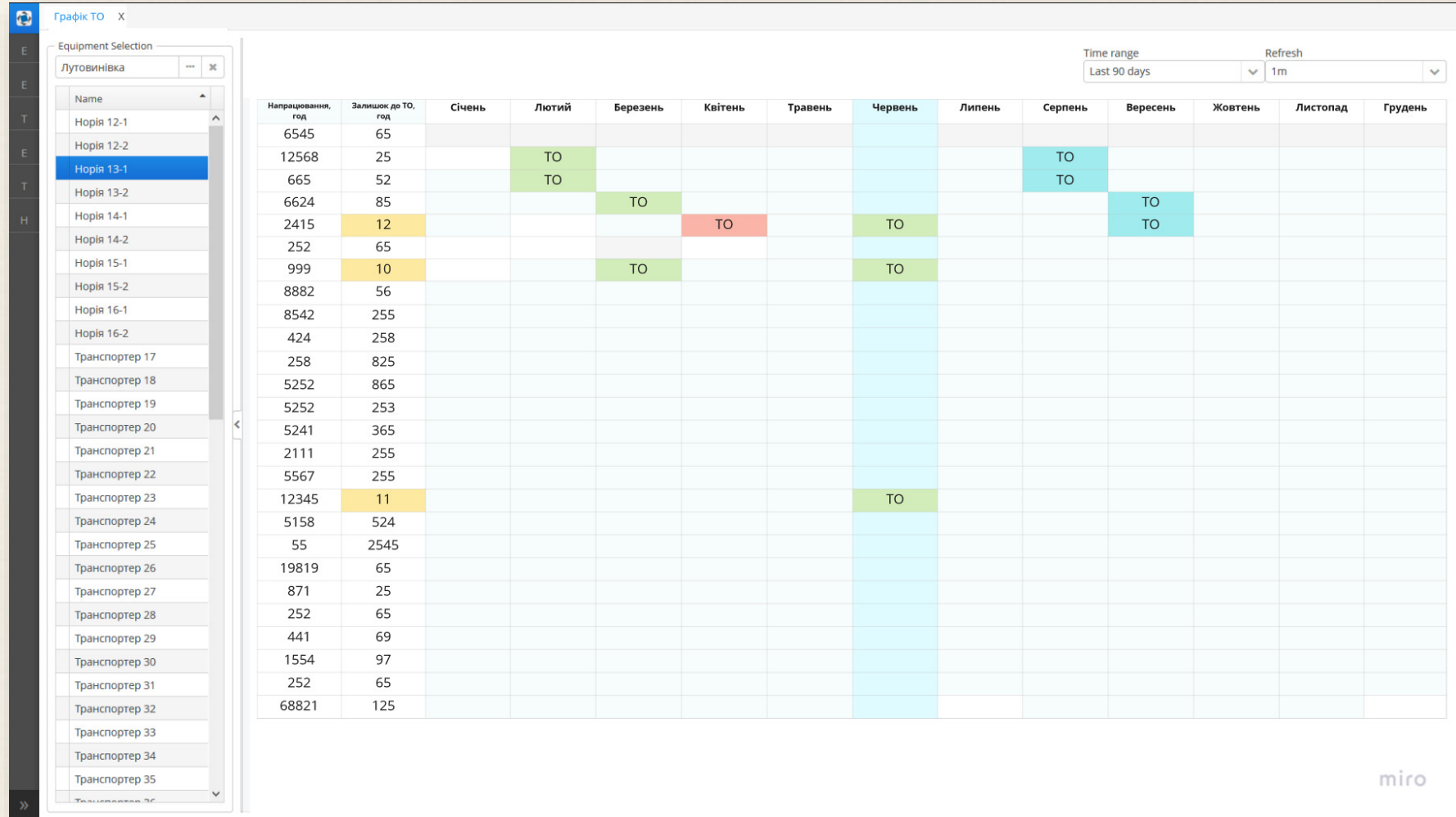

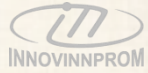

# **Модуль «ТОіР»: Журнал дефектів / нарядів / заявок / актів виконаних робіт**

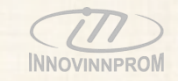

Сторінки **Журнал** забезпечують формування звітних форм (зведених таблиць) дефектаційних актів / нарядів / заявок / актів виконаних робіт.

Всі таблиці є інтерактивними, забезпечують можливість фільтрації та сортування даних за будь-якою ознакою, відображення/ приховування користувачем обраних колонок, передачу даних в формат exel, експорт та друк даних

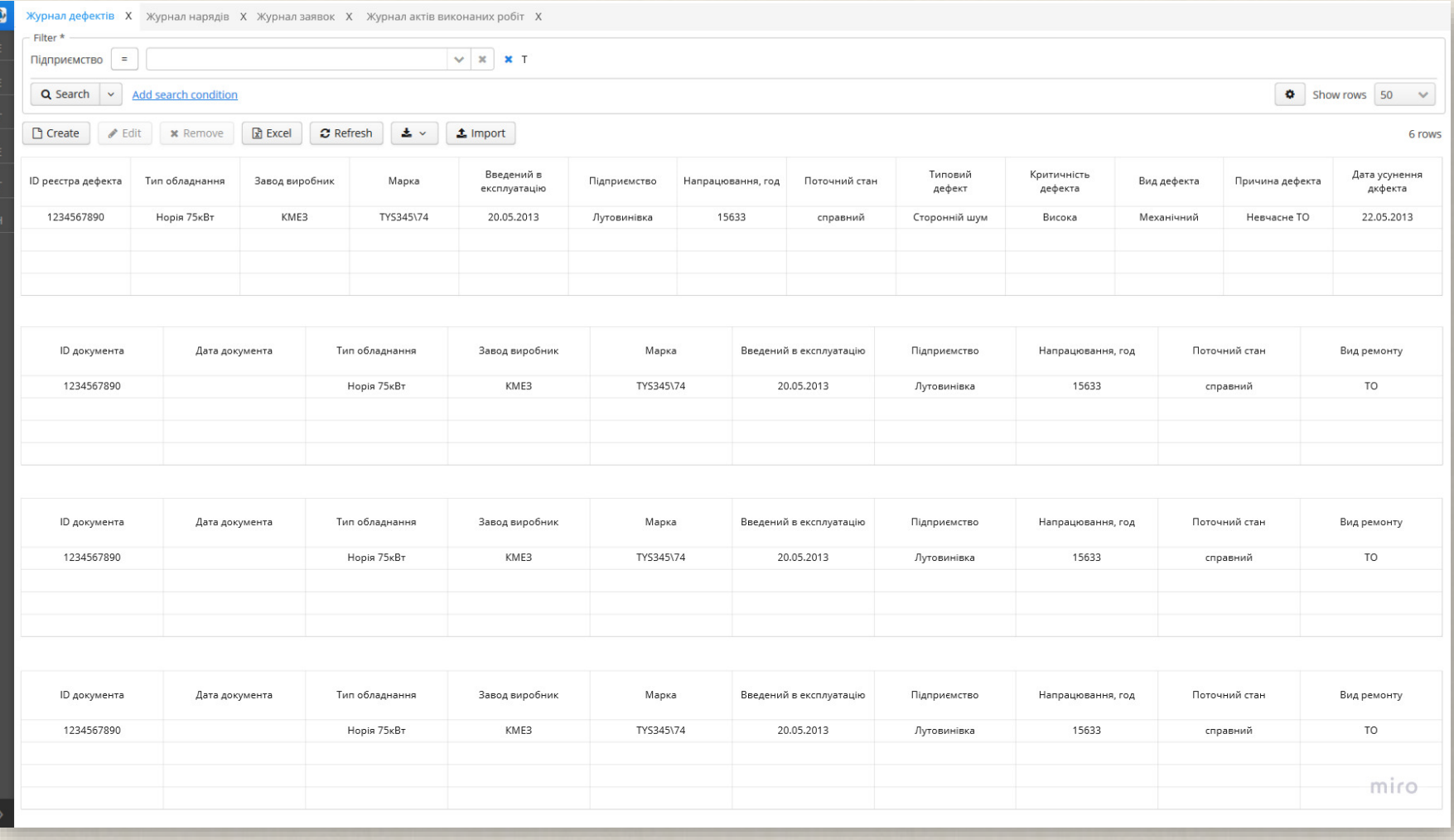

#### **Модуль «ТОіР»: Запасні частини**

**INNOVINNPRON** 

Сторінка **Запасні частини** забезпечує формування у табличному вигляді звітних форм закупки, наявності, застосування, відбраківки запасних частин, які використовувались в ході ремонтів і ТО.

Таблиця є інтерактивною, забезпечує можливість фільтрації та сортування даних за будь-якою ознакою, відображення/ приховування користувачем обраних колонок, передачу даних в формат exel, експорт та друк даних

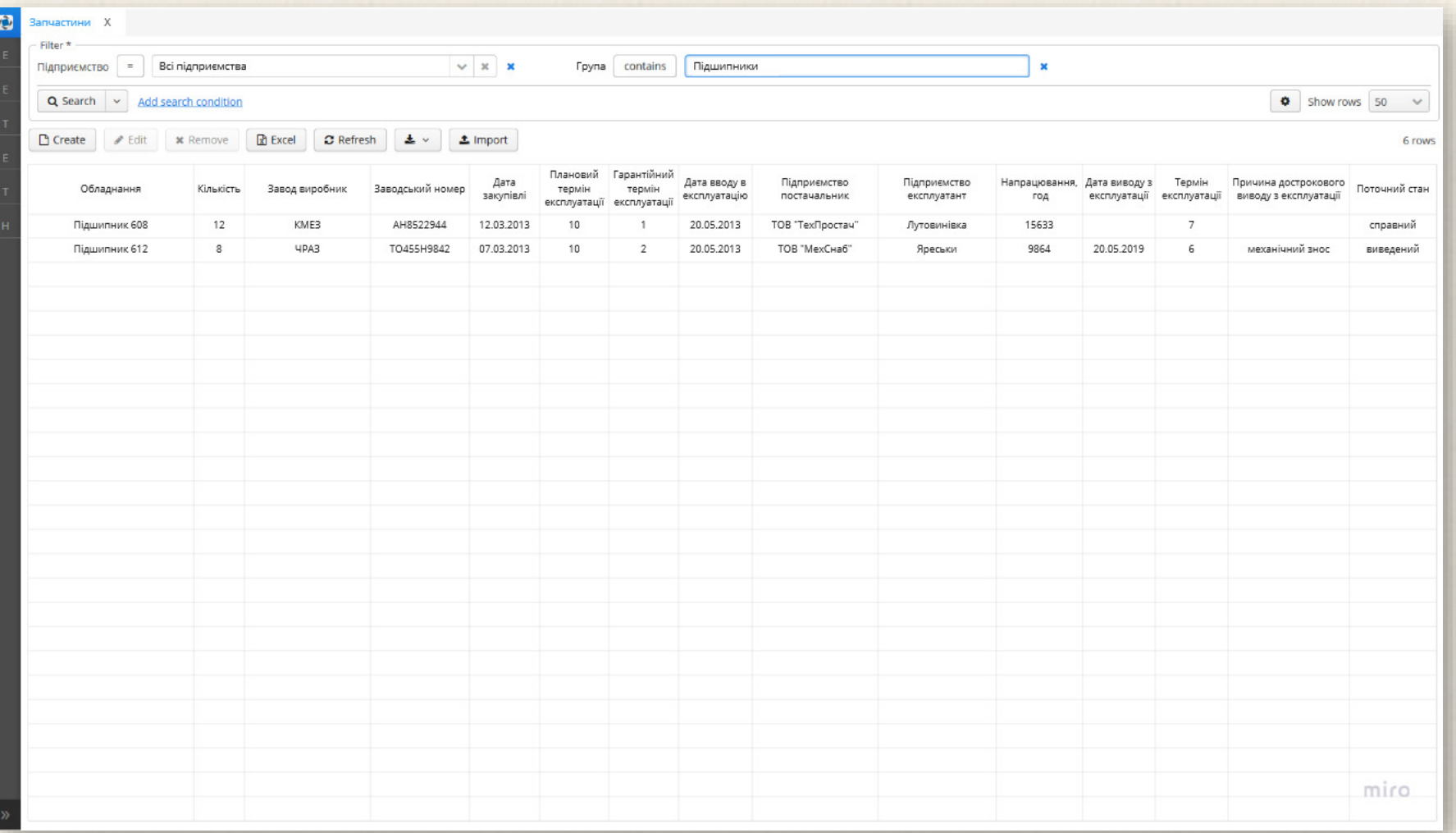

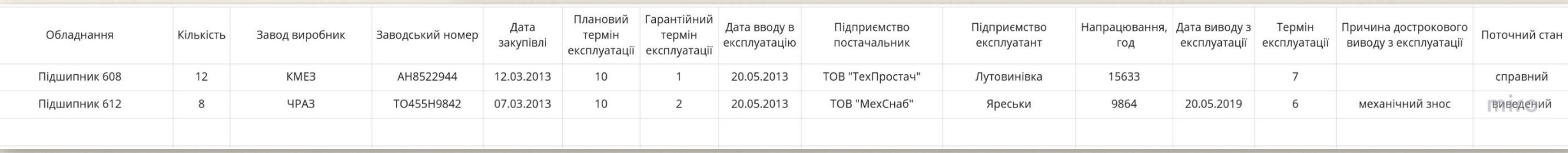

### **Модуль «ТОіР»: Пально-мастильні матеріали**

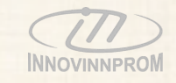

Сторінка **ПММ** забезпечує формування у табличному вигляді звітних форм закупки, наявності, застосування, відбраківки ПММ, які використовувались в ході ремонтів і ТО.

Таблиця є інтерактивною, забезпечує можливість фільтрації та сортування даних за будь-якою ознакою, відображення/ приховування користувачем обраних колонок, передачу даних в формат exel, експорт та друк даних

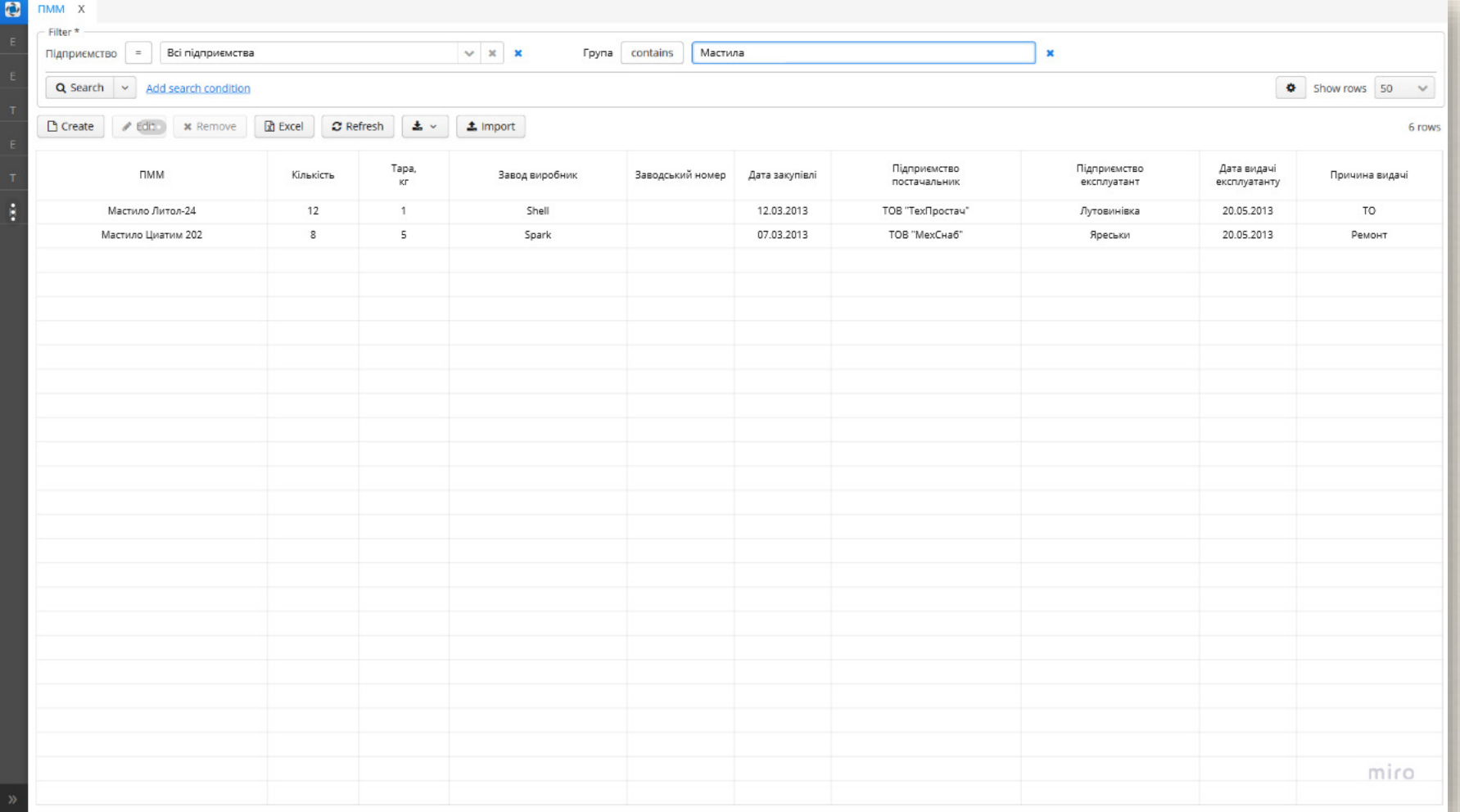

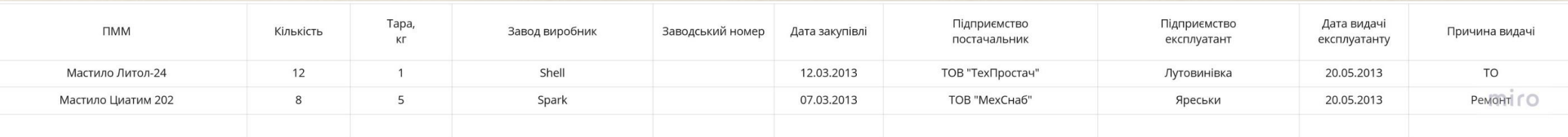

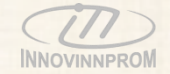

# IIoT MES Industrial Internet of Things Manufacturing execution system УПРАВЛІННЯ ВИРОБНИЦТВОМ Cakeppa-7

# **Модуль «Адміністрування»**

### **Модуль «Адміністрування»: Користувачі**

INNOVINNPROM

Сторінка Користу вигляді інформ системи, а та реєстрації нових даних користувач

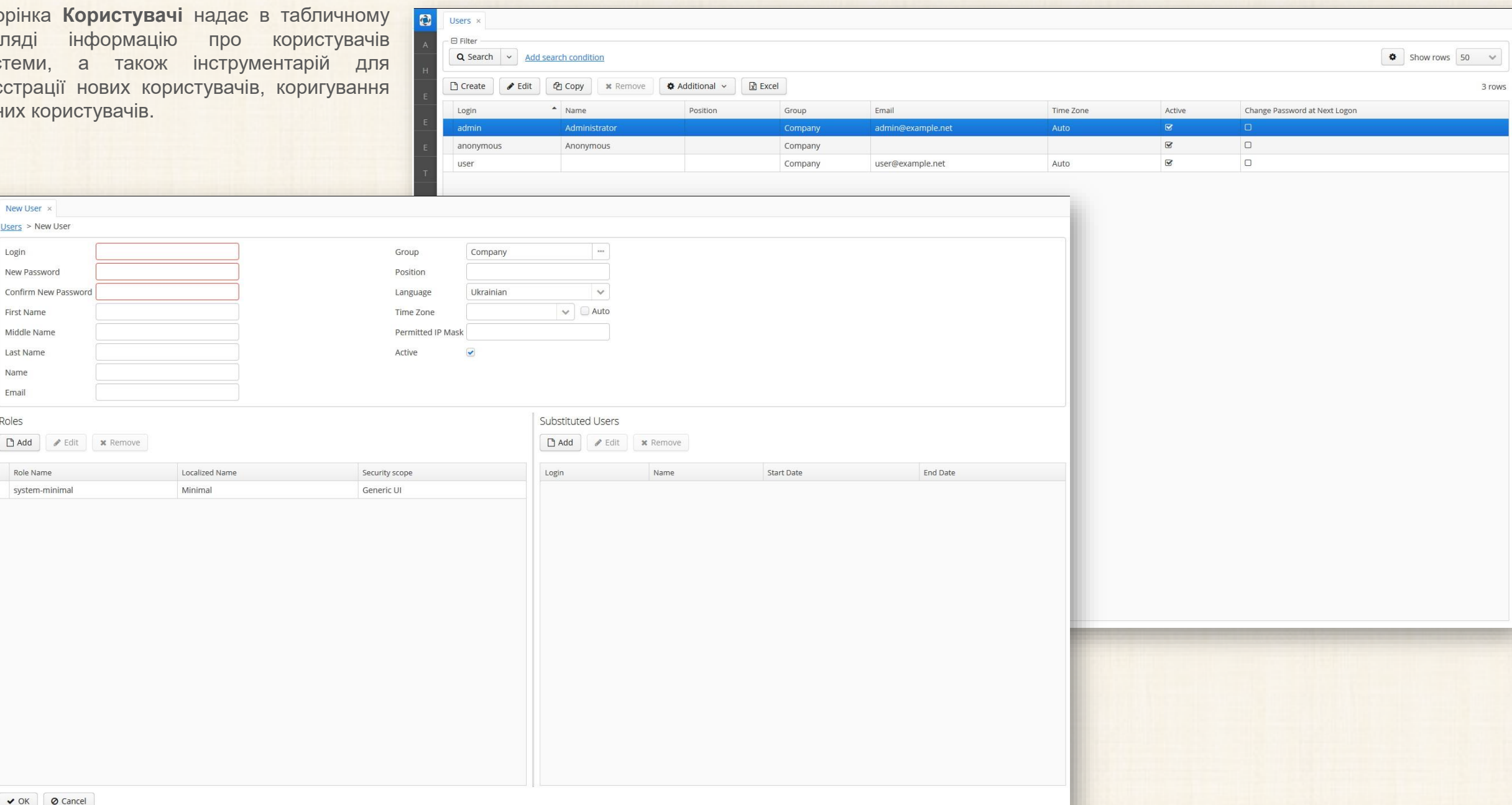

 $\bullet$ 

New User × Users > New User

> Role Name system-minimal

Login New Password Confirm New Password First Name Middle Name Last Name Name Email Roles

### **Модуль «Адміністрування»: Групи**

Сторінка **Групи** надає в табличному вигляді інформацію про групи користувачів системи (користувачів з ідентичними правами), а також інструментарій для реєстрації нових груп користувачів, коригування даних груп користувачів.

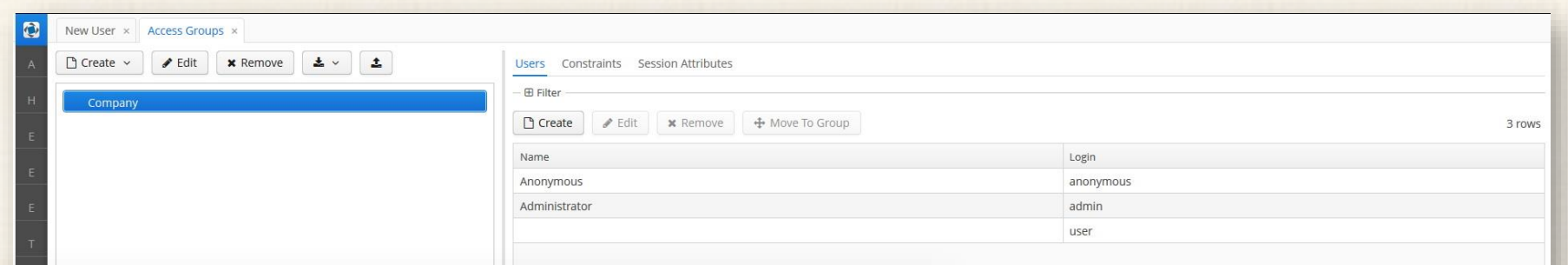

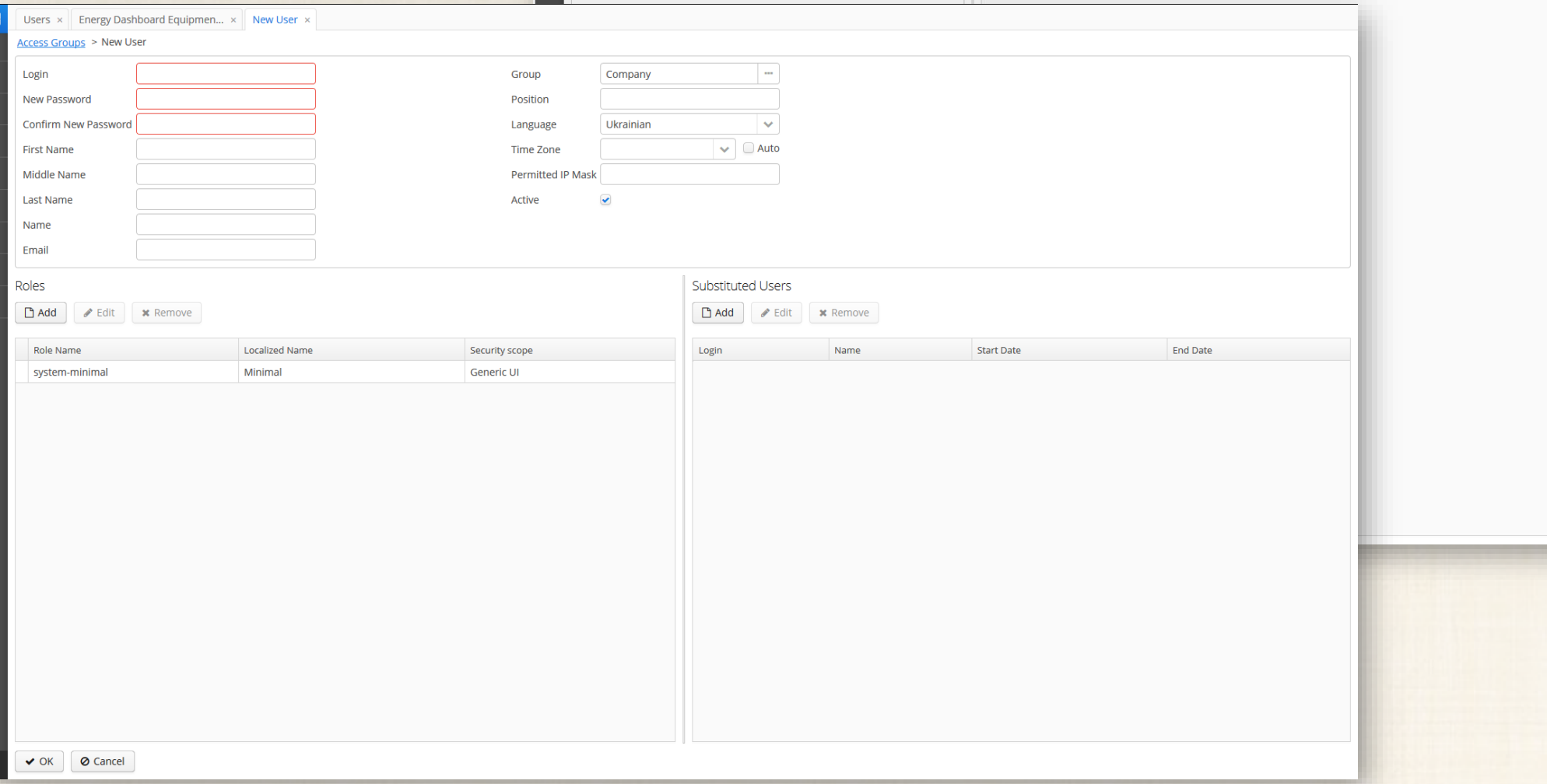

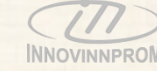

# **Модуль «Адміністрування»: Ролі**

**Сторінка** інформа до комп інструме

Đ

New Role

Name

Screen Target

 $\sim$ 

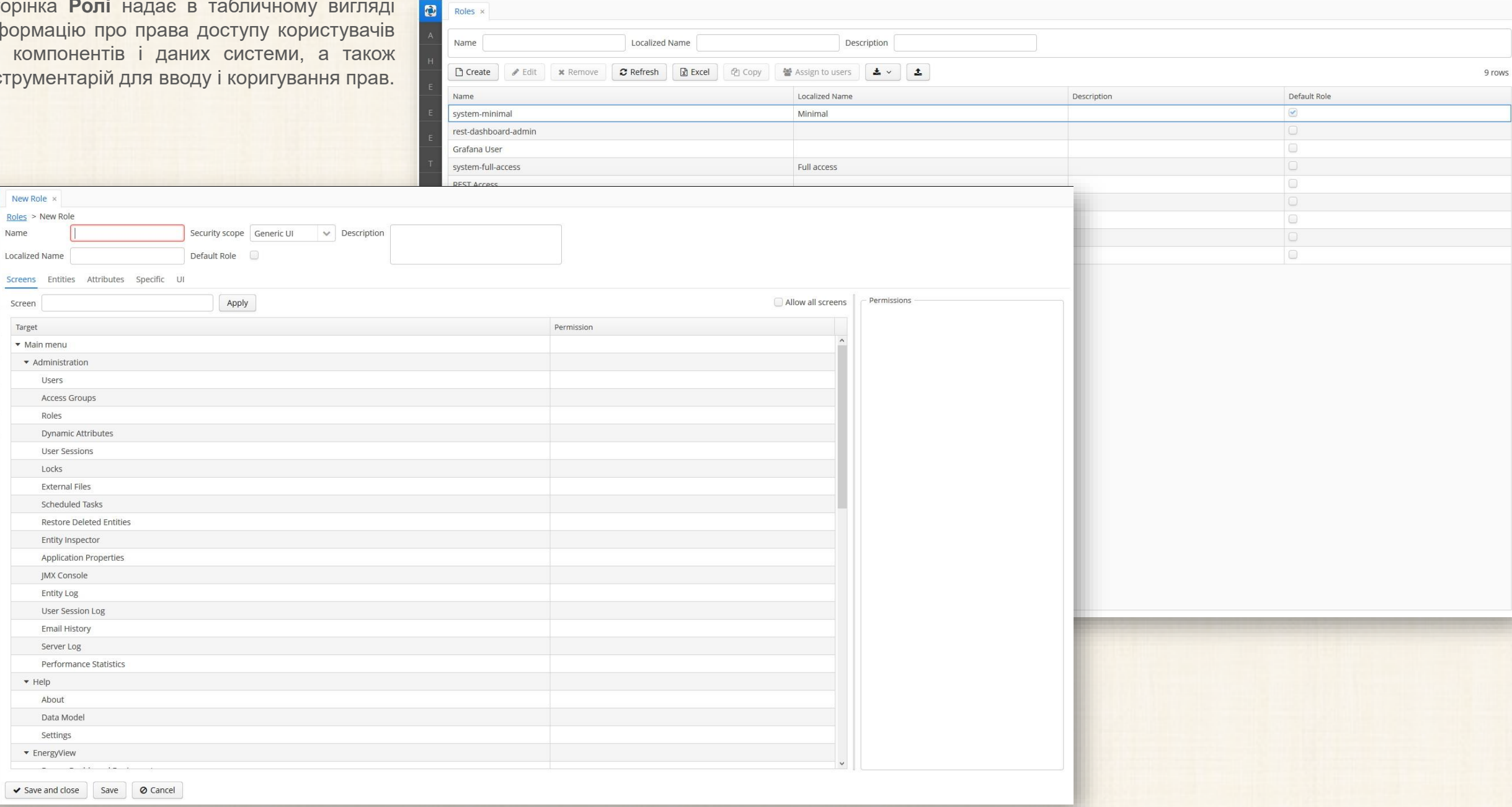

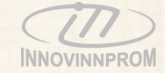

### **Модуль «Адміністрування»: Журнал**

Сторінка **Журнал** надає в табличному вигляді інформацію про сесії та дії користувачів системи.

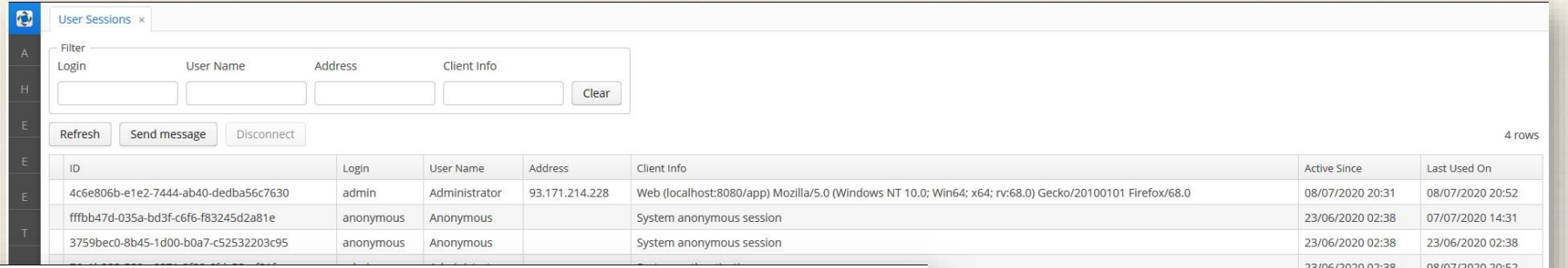

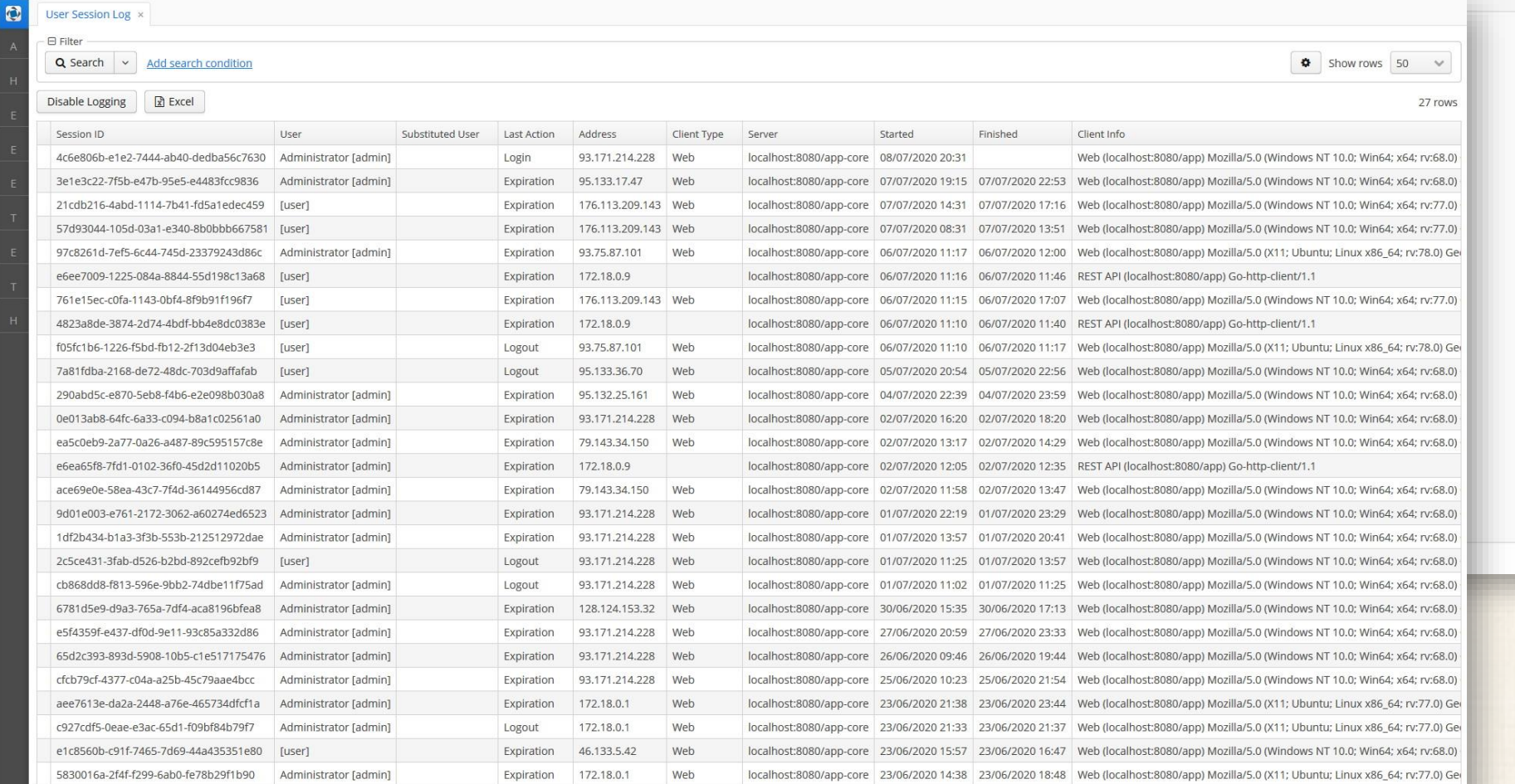

**INNOVINNPRON** 

### **Модуль «Адміністрування»: Підприємства**

Сторінка **Підприємства** надає в таблично вигляді інформацію про зареєстровані системі підприємства, а так інструментарій для реєстрації нових коригування даних підприємств .

 $\ddot{\phantom{1}}$ 

 $\bullet$ 

Name Full name Location Status

Enterprise editor x

✔ OK ◎ Cancel

Enterprise browser > Enterprise editor

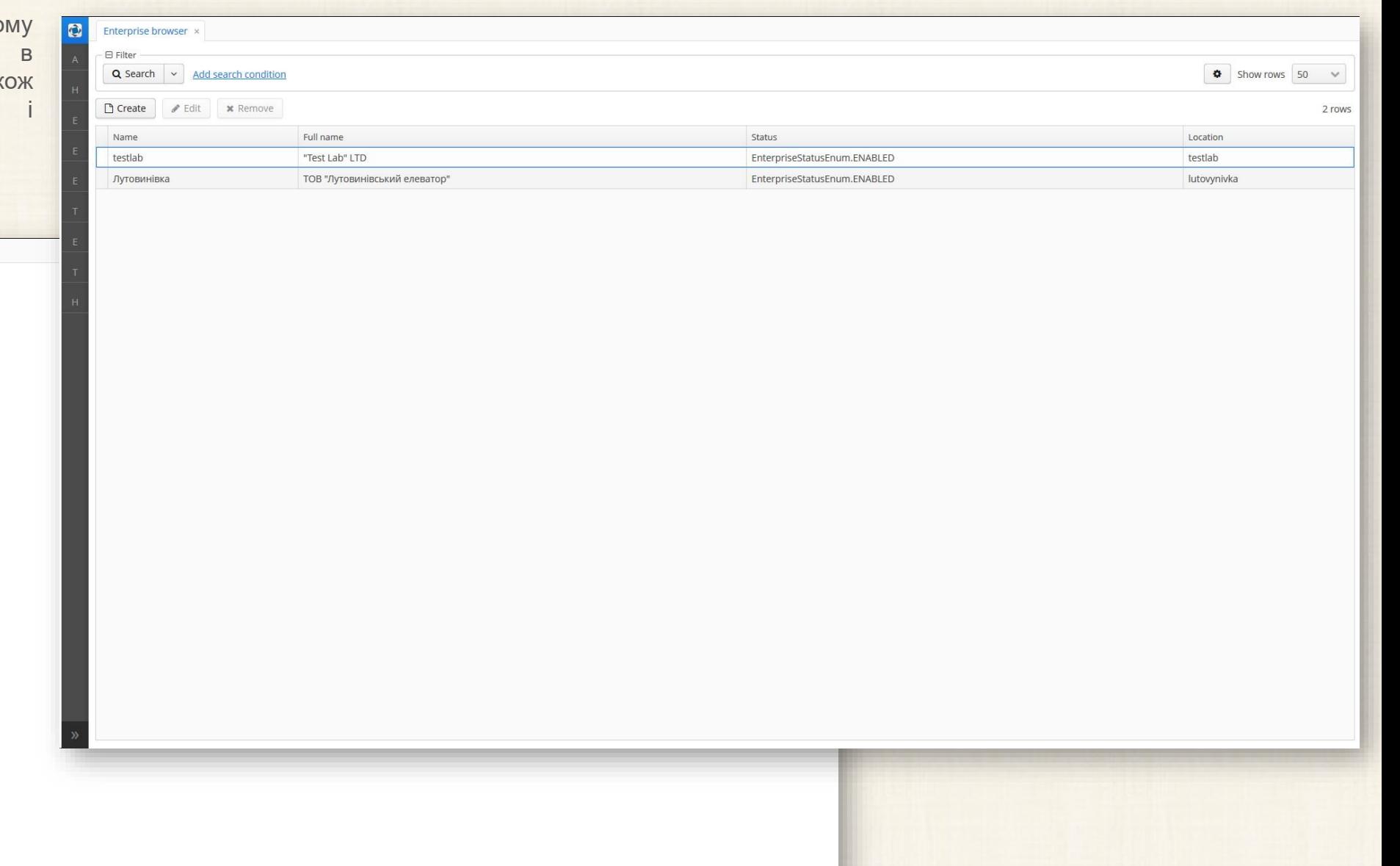

### **Модуль «Адміністрування»: Обладнання**

Сторінка **Обладнання** надає в табличному вигляді інформацію про зареєстроване в системі обладнання, а також інструментарій для реєстрації нового обладнання і коригування даних

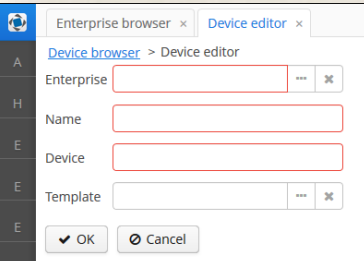

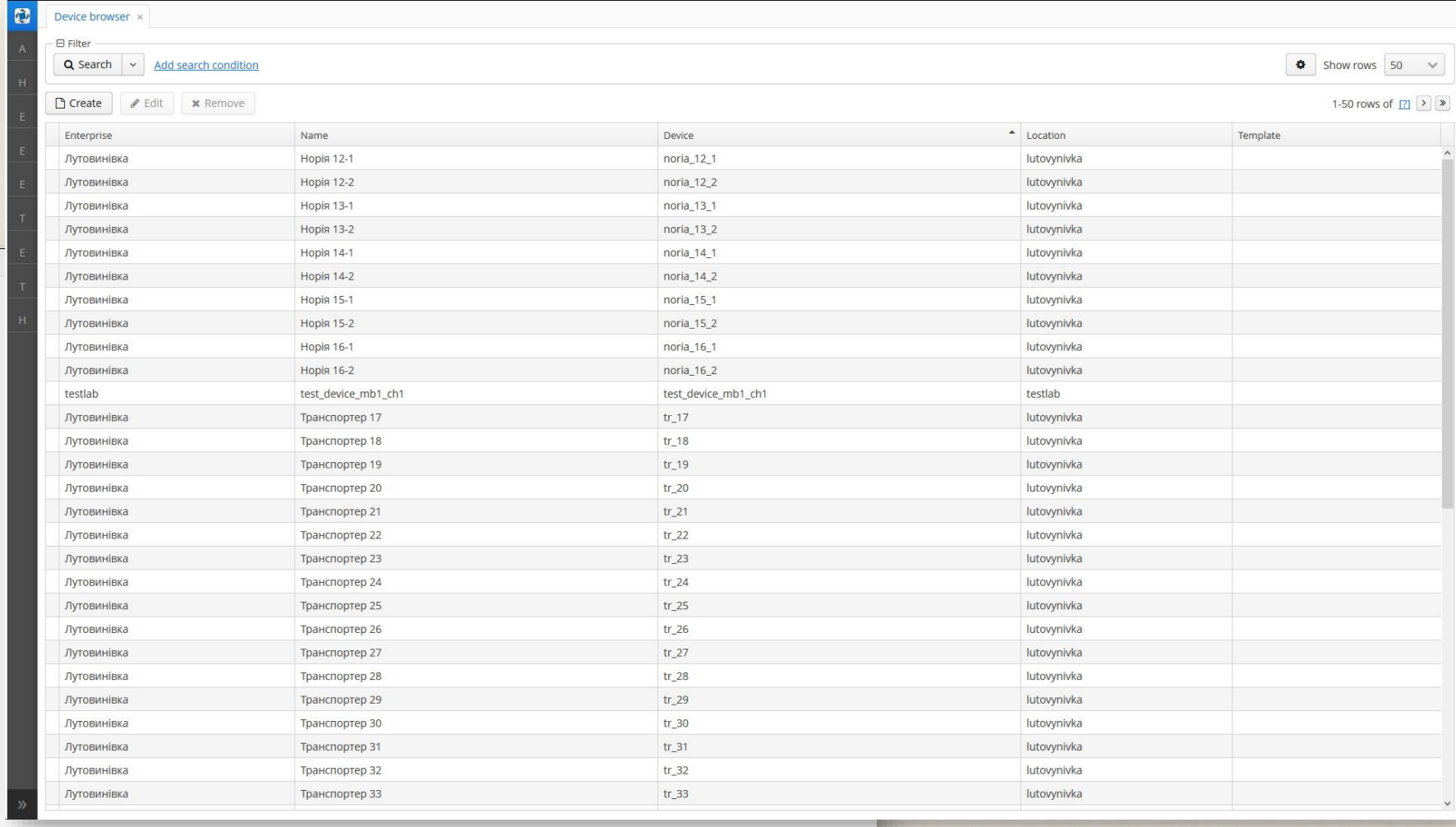

![](_page_38_Picture_4.jpeg)

![](_page_39_Picture_0.jpeg)

# IIoT MES Industrial Internet of Things Manufacturing execution system УПРАВЛІННЯ ВИРОБНИЦТВОМ Cakeppa-7

# **Модуль «Довідка»**

#### **Модуль «Довідка»: Довідкова система**

**NNOVINNPROM** 

Сторінка **Довідкова система** є інтерактивним довідником користувача системи.

![](_page_40_Picture_3.jpeg)

# **Модуль «Довідка»: Інформація про систему**

Сторінка **Інформація про систему** надає короткі відомості про систему

![](_page_41_Picture_27.jpeg)

![](_page_41_Picture_3.jpeg)